#### **Camera Angle and Audio Sound Records in Cinematography with Camera and Gimble for Expository Documentary in " MOHESHKHALI THE ONLY HILLY ISLAND OF BANGLADESH "**

**BY**

**Sk Rabir Ahamed**

**ID: 192-40-609**

This Report Presented in Partial Fulfillment of the Requirements for the Degree of Bachelor of Science in Multimedia and Creative Technology

Supervised By

## **Dr. Md. Samaun Hasan**

## **Assistant professor**

Department of MCT

Daffodil International University

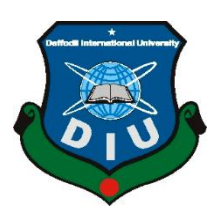

# **DAFFODIL INTERNATIONAL UNIVERSITY DHAKA, BANGLADESH MARCH 2023**

## **APPROVAL**

This Project titled **"Camera Angle and Audio Sound Records in Cinematography with Camera and Gimble for coastal Island Documentary" " MOHESHKHALI THE ONLY HILLY ISLAND OF BANGLADESH "** submitted by **SK RABIR AHAMED, Id-192-40-609** to the Department of Multimedia and Creative Technology, Daffodil International University, has been accepted as satisfactory for the partial fulfillment of the requirements for the degree of B.Sc. in Multimedia and Creative Technology and approved as to its style and contents. The presentation has been held on on 4 march,2023.

## **BOARD OF EXAMINERS**

<span id="page-1-0"></span>

**Md. Salah Uddin Chairman Assistant Professor & Head (In-Charge)** Department of MCT Faculty of Science & Information Technology Daffodil International University

**Arif Ahmed Internal Examiner Assistant Professor** Department of MCT Faculty of Science & Information Technology Daffodil International University

**Mr. Mizanur Rahman Internal Examiner Assistant Professor** Department of MCT Faculty of Science & Information Technology Daffodil International University

**Professor Dr Mohammad Zahidur Rahman External Examiner Professor** Department of CSE Jahangirnagar University

## **DECLARATION**

<span id="page-2-0"></span>I hereby declare that, this project has been done by me under the supervision of **Dr. Md. Samaun Hasan Assistant professor,** Department of MCT**.** Daffodil International University. I also declare that neither this project nor any part of this project has been submitted elsewhere for award of any degree or diploma.

**Supervised by:**

**Dr. Md. Samaun Hasan** Assistant professor Department of MCT Daffodil International University

**Submitted by:**

**Sk Rabir Ahamed** ID: 192-40-609 Department of MCT Daffodil International University

#### **ACKNOWLEDGEMENT**

<span id="page-3-0"></span>First, I express my heartiest thanks and gratefulness to almighty for divine blessing makes me possible to complete the final year project successfully.

I really grateful and wish our profound our indebtedness to **Dr. Md. Samaun Hasan, (Assistant professor),** and **Kazi Jahid Hasan, lecturer,** Department of MCT, Daffodil International University, Dhaka. Deep Knowledge & keen interest of our supervisor in the field of "Film & Media" to carry out this project. His endless patience scholarly guidance, continual encouragement, constant and energetic supervision, constructive criticism, valuable advice, reading many inferior drafts and correcting them at all stage have made it possible to complete this project.

I would like to express my heartiest gratitude to **Dr. Shaikh Muhammad Allayear (Professor and former Head)** Department of MCT, for his kind help to finish our project and also to other faculty member and the staff of MCT department of Daffodil International University.

I would like to thank **Md Salah Uddin, Mr. Arif Ahmed, Mr. Mizanur Rahman** and my entire course mate in Daffodil International University, who took part in this discuss while completing the course work.

Finally, I must acknowledge with due respect the constant support and patients of my parents.

#### **ABSTRACT**

<span id="page-4-0"></span>Our documentary film 'Discovering Moheshkhali' was inspired by the beauty and uniqueness of this little-known island in the Bay of Bengal. Despite its rich cultural heritage and stunning natural beauty, Moheshkhali remains largely unknown to the outside world. Our goal is to shed light on this island's history, culture, and challenges, and to inspire a new generation of travelers and conservationists to visit and protect this precious corner of Bangladesh.

To achieve this goal, we conducted extensive research and on-location filming, including interviews with local residents, historians, and conservationists. Our film offers a unique perspective on the island, showcasing its diverse ecosystem, rich cultural heritage, and the impact of tourism and climate change on its future.

We believe that by showcasing Moheshkhali to the world, we can raise awareness about its importance and inspire action to protect it for future generations. Our film serves as a call to action for all those who care about preserving our planet's natural beauty and cultural heritage.

# **Table Of Contents**

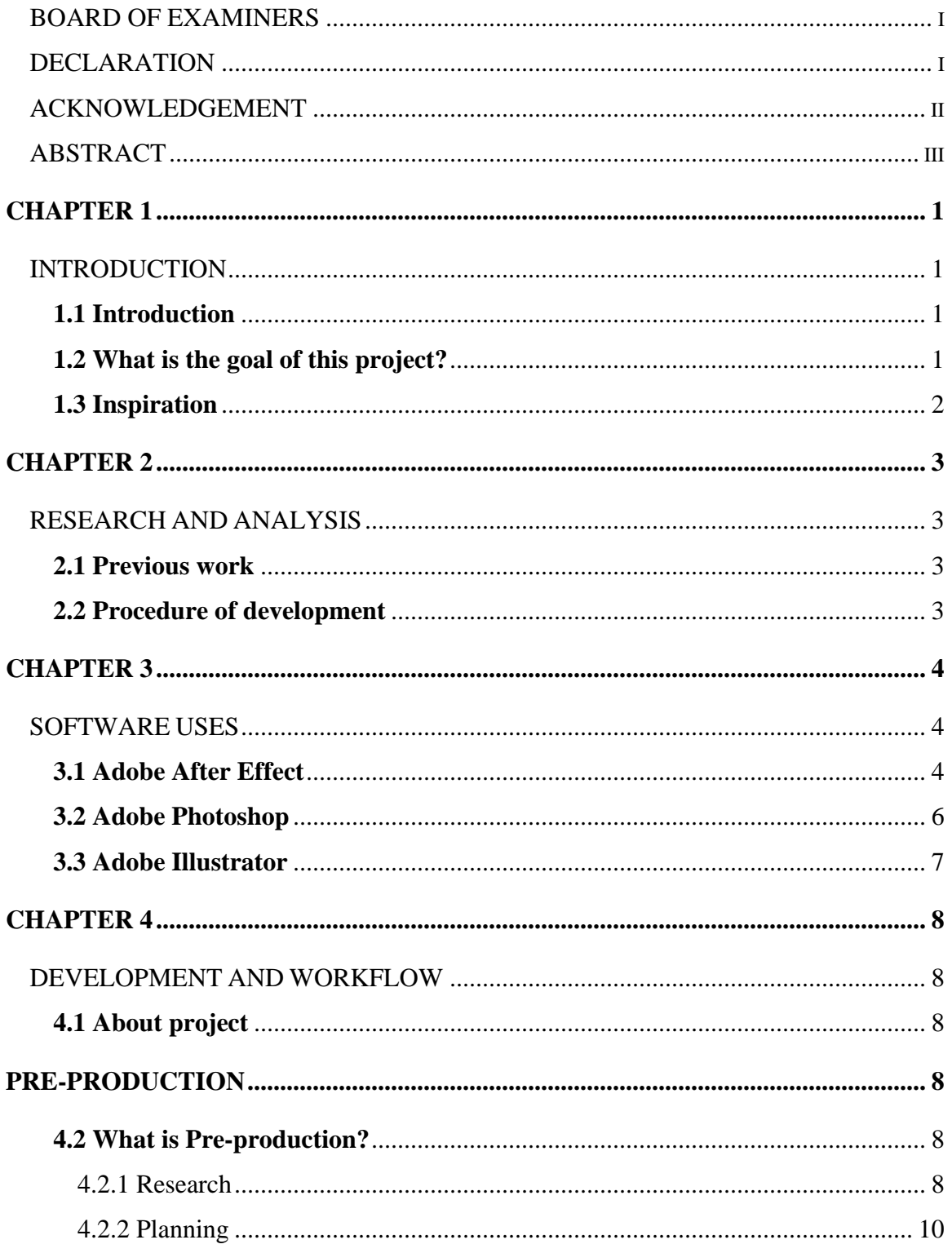

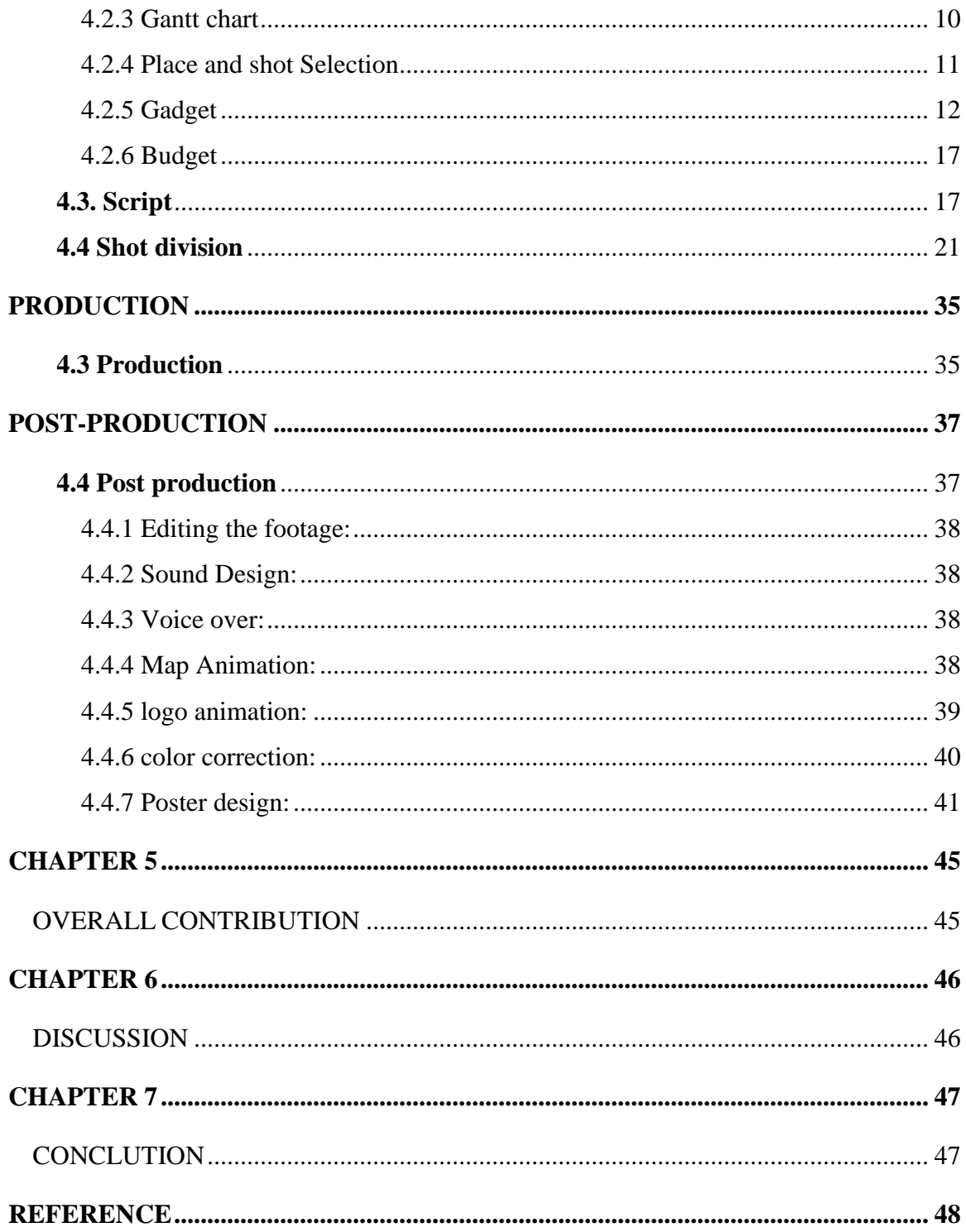

# **Table of Figure**

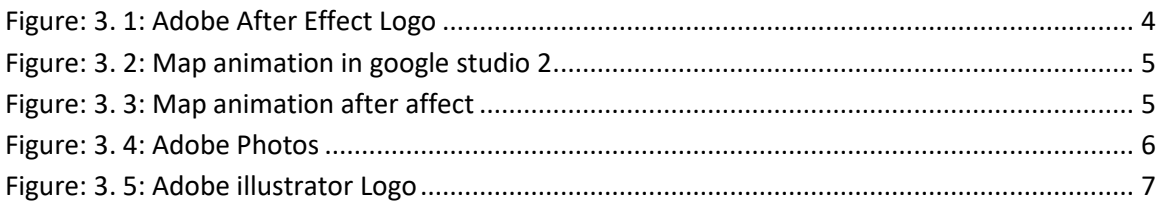

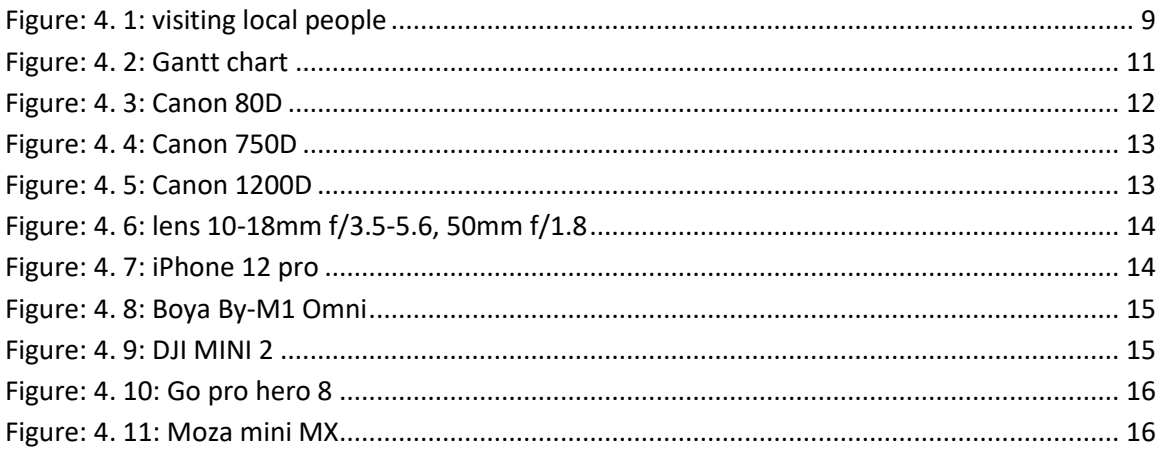

## **Contents of Table**

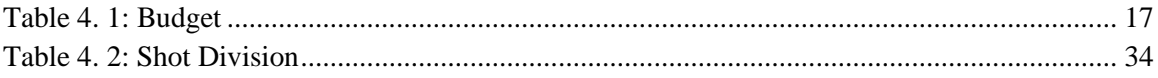

## **INTRODUCTION**

#### <span id="page-9-3"></span><span id="page-9-2"></span><span id="page-9-1"></span><span id="page-9-0"></span>**1.1 Introduction**

Bangladesh, known for its numerous riverine islands, boasts unique and beautiful landmasses that showcase distinct lifestyles and civilizations. The islands are scattered along the Bay of Bengal and the river mouth of the Padma, with the word "Char" used in many of the names to refer to floodplain sediment islands in the Ganges Delta. Due to the high level of sediment from rivers originating from the Himalayas, significant changes have occurred in the morphology of the coastal area, leading to the development of new islands that have their own unique real-life theme, subject, person, event, or problem.

Among these islands, Maheshkhali stands out as a geographically spontaneous and hilly island that is fringed with mangroves. With a surface area of 362 square kilometers, it is an administrative area of the Chittagong division of Cox's Bazar district and is considered as the 'Vhati Anchol Dwip' of Cox's Bazar district. It is also the only hilly island in Bangladesh and is known as Maheshkhali Island or Maheshkhali Dwip, with a population of 3 lakh 21 thousand counting. It is famous for salt production and sweet betel leaf farming and has a famous pilgrimage site called the Adinatha Temple.

Maheshkhali contributes significantly to the economic development of the region, and its authentic natural beauty has made it a popular tourist attraction. To showcase this unique island, the author of this text chose to make a documentary video for their final year project, as they were always interested in film and media. They researched the island's people and how to make a documentary video, worked on pre-production, improvised interesting topics, planned out the required budget, and created a script for the documentary. They also planned out the shooting route and got local support from someone who lives in Cox's Bazar. After the shoot, they worked on post-production, focusing on audio design and creating a poster and trailer for promotion purposes. Despite making some mistakes, they learned from them and completed the project.

#### **1.2 What is the goal of this project?**

<span id="page-10-0"></span>Our plan to create a documentary film for our final project that highlights the lifestyles and cultural prospects of the residents in the Maheshkhali coastal region. This film aims to showcase how the local economy, tourism industry, and community businesses are influenced and impacted by the diverse cultural and professional prospects of the people who reside there. Despite their poverty, the inhabitants of Maheshkhali's coastal islands lead unique lifestyles and have much to offer. Through this project, We hope to present an insightful and visually compelling portrayal of their lives and the community as a whole..

#### **1.3 Inspiration**

We always been passionate about documentaries and capturing stories through film. The YouTube channel "Panoramic Documentary" has further fueled my passion, as they showcase the beauty of Bangladesh through their documentaries. After watching their documentary about Moheskhali, We visited the location and realized that there was much more to this story that needed to be told. What we saw deeply moved, and We felt a strong desire to bring these stories to life through our documentary film.

#### **RESEARCH AND ANALYSIS**

#### <span id="page-11-2"></span><span id="page-11-1"></span><span id="page-11-0"></span>**2.1 Previous work**

Since studying in this university, I've been interested in documentary film stories. I constantly watch documentaries because I am so passionate about this subject. I stumbled across this documentary one day on a YouTube channel. Panoramic Documentary is the name of this YouTube channel. They have produced a few documentaries about several stunning sites in Bangladesh. from there I thought of making a film on moheskhali. My own personal visit to this location made me understand what I can say about it. I've personally witnessed this section before with the assistance of a friend. I was then motivated to create this documentary.

#### <span id="page-11-3"></span>**2.2 Procedure of development**

I started by learning how to make a documentary video and researching about islanders. I worked on pre-production after that. I conducted extensive study on the Maheshkhali upazilla throughout the pre-production phase and came up with some intriguing subject for the documentary. After deciding on all the topics, I divided the necessary budget plan and the best route for our journey. We had to establish a certain path in order to locate the shooting location and plan out our shooting location. I improvised our story and began to note every detail in this process. One of my friends who lives in Cox's Bazaar really helped us out in getting to the places and getting local support. He provided us with proper local support, proper planning and overall improvisation. After that I started making a proper script for the documentary. Because, Scripting is the main back bone for any story or documentary & whatsoever. After that I started to shoot deviations for the documentary and planned out the full production plan. we delayed our next visit fully for production purpose. We had everything planed out in a Gantt chat.

## **SOFTWARE USES**

#### <span id="page-12-2"></span><span id="page-12-1"></span><span id="page-12-0"></span>**3.1 Adobe After Effect**

The industry standard for motion graphics and visual effects software is Adobe After Effects. Many professionals in the field utilize Adobe After Effects as a compositing tool to create motion graphics and special effects for movies, the web, and presentations. This application is what I use to do animation.

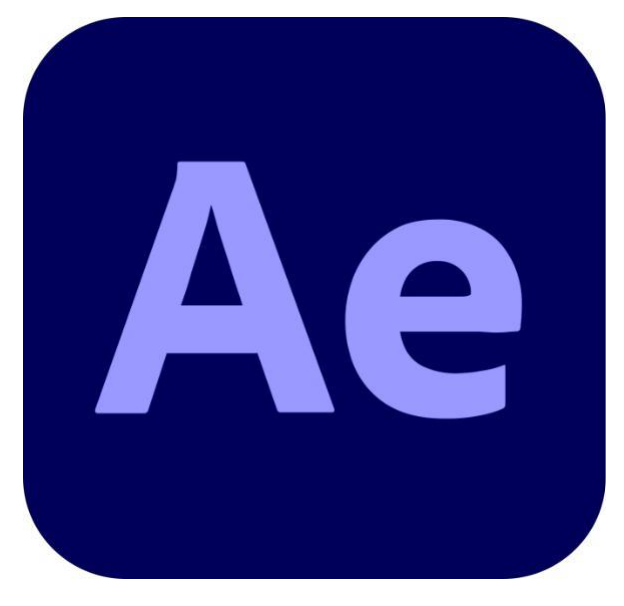

**Figure: 3. 1: Adobe After Effect Logo**

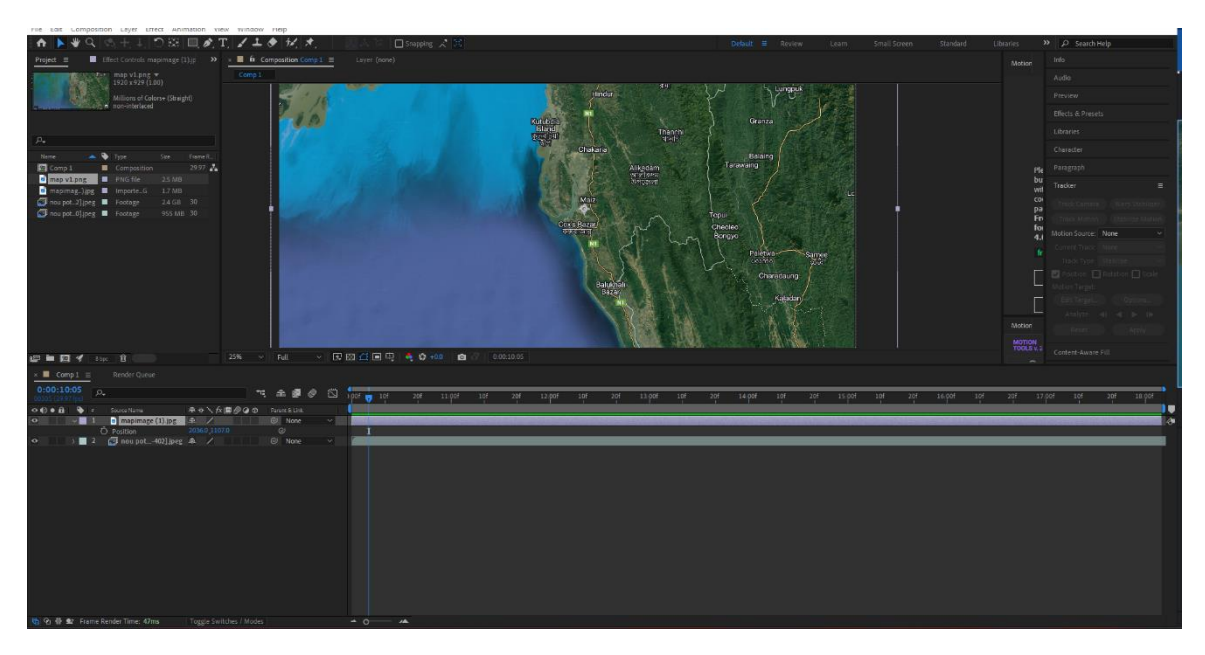

**Figure: 3. 2: Map animation in google studio 2**

<span id="page-13-1"></span><span id="page-13-0"></span>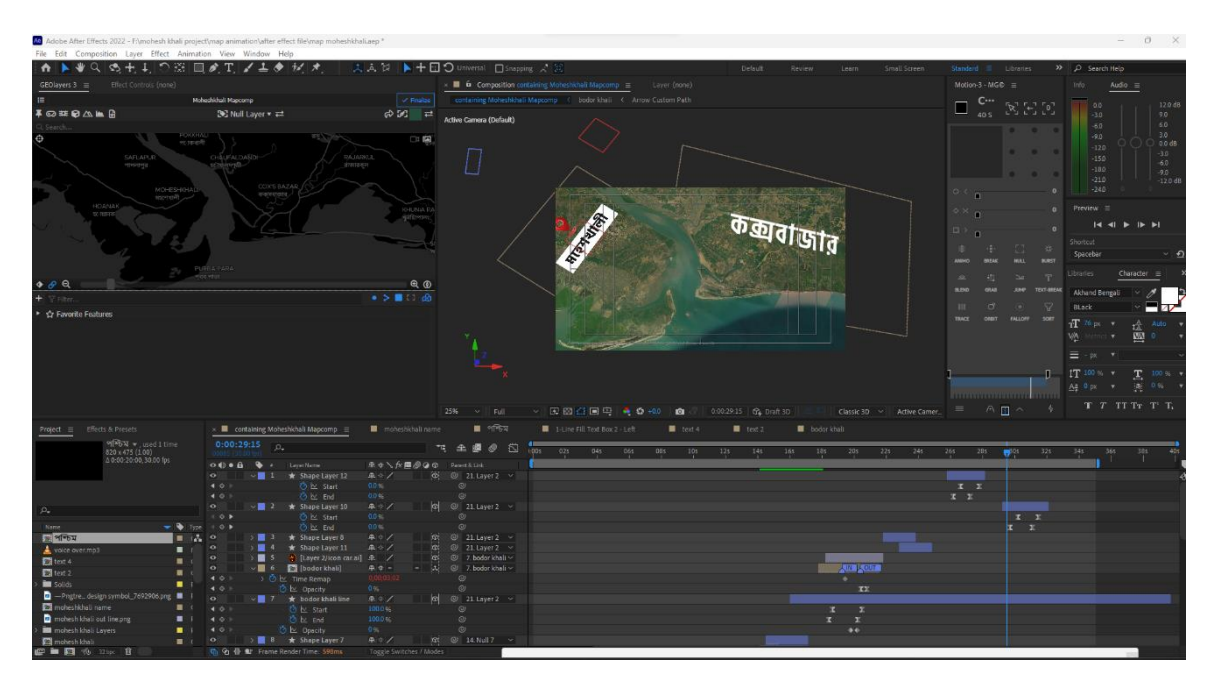

**Figure: 3. 3: Map animation after affect**

## <span id="page-14-0"></span>**3.2 Adobe Photoshop**

Adobe Photoshop is image creation, graphic design, and picture editing software. Many image editing tools are available for pixel-based pictures, raster graphics, and vector graphics. Mostly the poste was done in Photoshop.

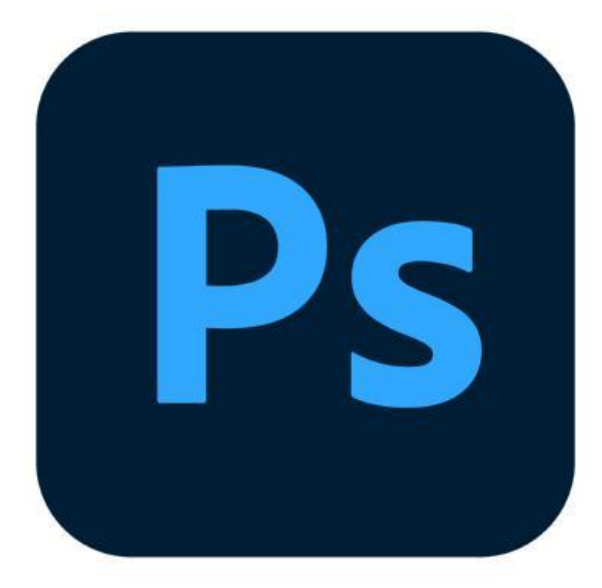

**Figure: 3. 4: Adobe Photos**

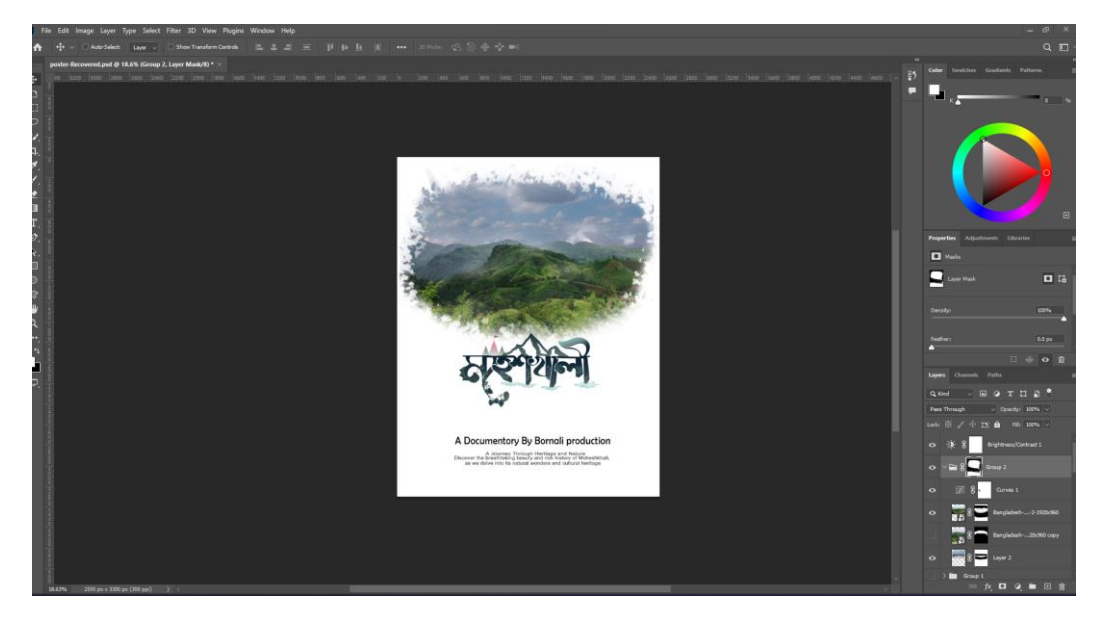

**Figure: 3.5: Poster Design**

#### <span id="page-15-0"></span>**3.3 Adobe Illustrator**

Adobe Photoshop is image creation, graphic design, and picture editing software. Many image editing tools are available for pixel-based pictures, raster graphics, and vector graphics. Mostly the poste was done in Photoshop.

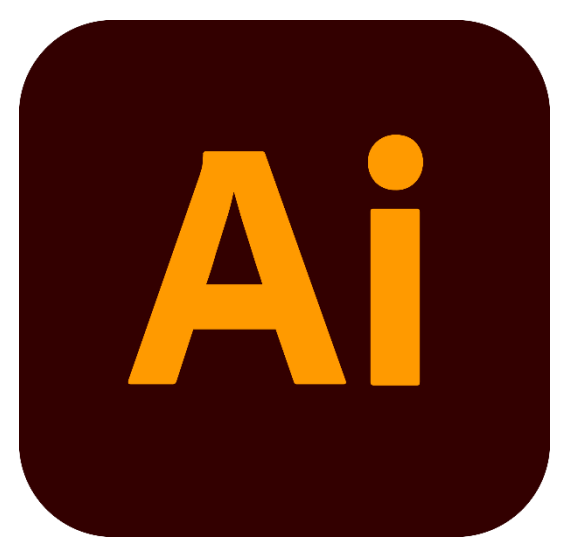

**Figure: 3. 5: Adobe illustrator Logo**

<span id="page-15-1"></span>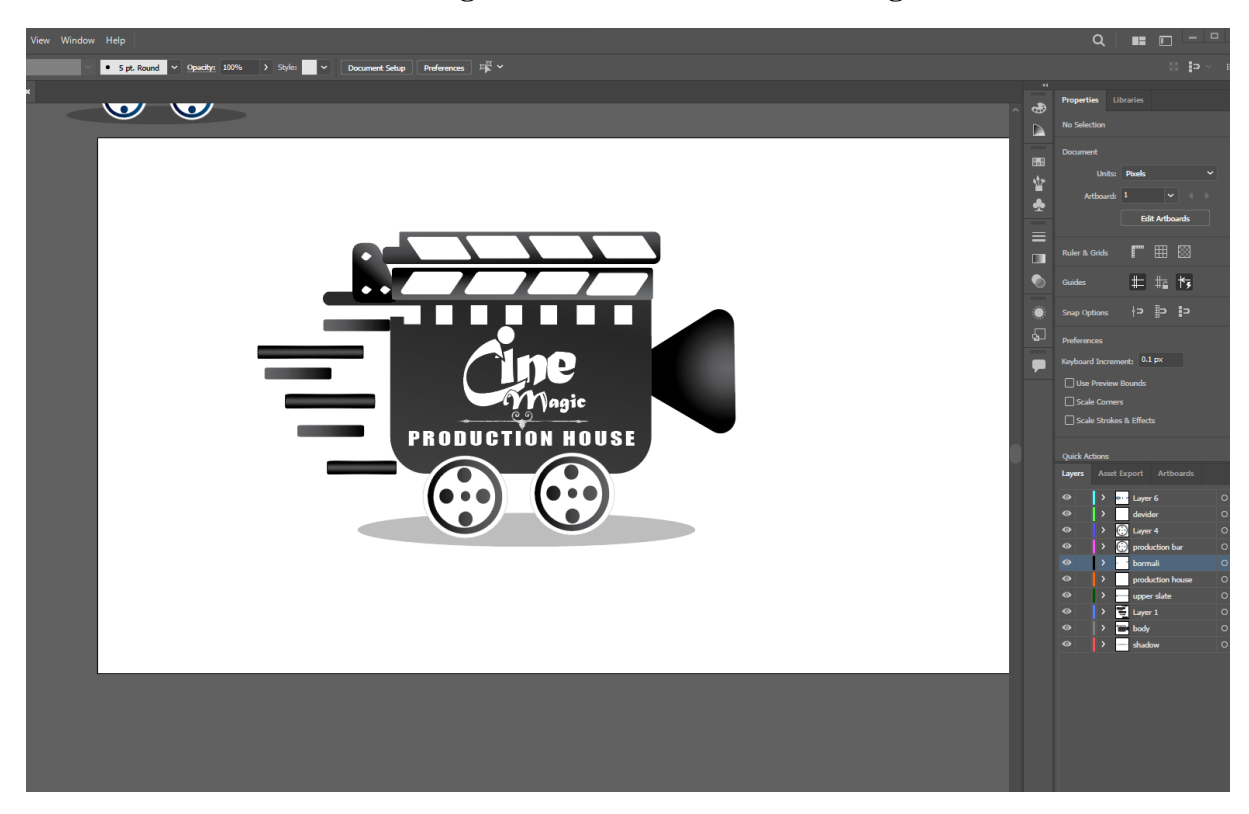

**Figure: 3.6: production logo** 

#### **DEVELOPMENT AND WORKFLOW**

#### <span id="page-16-2"></span><span id="page-16-1"></span><span id="page-16-0"></span>**4.1 About project**

<span id="page-16-3"></span>There are usually three major roles to play in a film or documentary. They are,

#### **Pre-production**

**Production**

**Post-production**

#### **PRE-PRODUCTION**

#### <span id="page-16-4"></span>**4.2 What is Pre-production?**

<span id="page-16-5"></span>Pre-production is a critical stage in the filmmaking process that sets the foundation for a successful shoot. It is where the creative vision for the film is developed, and where all of the logistical and technical details are worked out.

#### **4.2.1 Research**

Research is a critical aspect of documentary filmmaking because documentaries are based on real-world events, people, and issues. Documentaries are often used to raise awareness, educate, and inform viewers about a particular topic or subject. Therefore, it is essential that the information presented in the documentary is accurate, reliable, and up-to-date.

Conducting thorough research is important because it helps filmmakers to gather information, develop their story, and structure their film. Research also allows filmmakers to find and interview expert sources, obtain footage and archival material, and gain a deeper understanding of the subject matter.

There are many different ways to conduct research for a documentary film, including online research, library research, fieldwork, and interviews. The research process can be timeconsuming and require significant effort, but it is an essential part of creating an impactful and engaging documentary film.

In summary, the research process is crucial for creating a successful documentary film. It helps filmmakers to gather accurate and reliable information, develop their story, and structure their film. By conducting thorough research, documentary filmmakers can create compelling and informative films that educate and inform viewers about important topics and issues.

<span id="page-17-0"></span>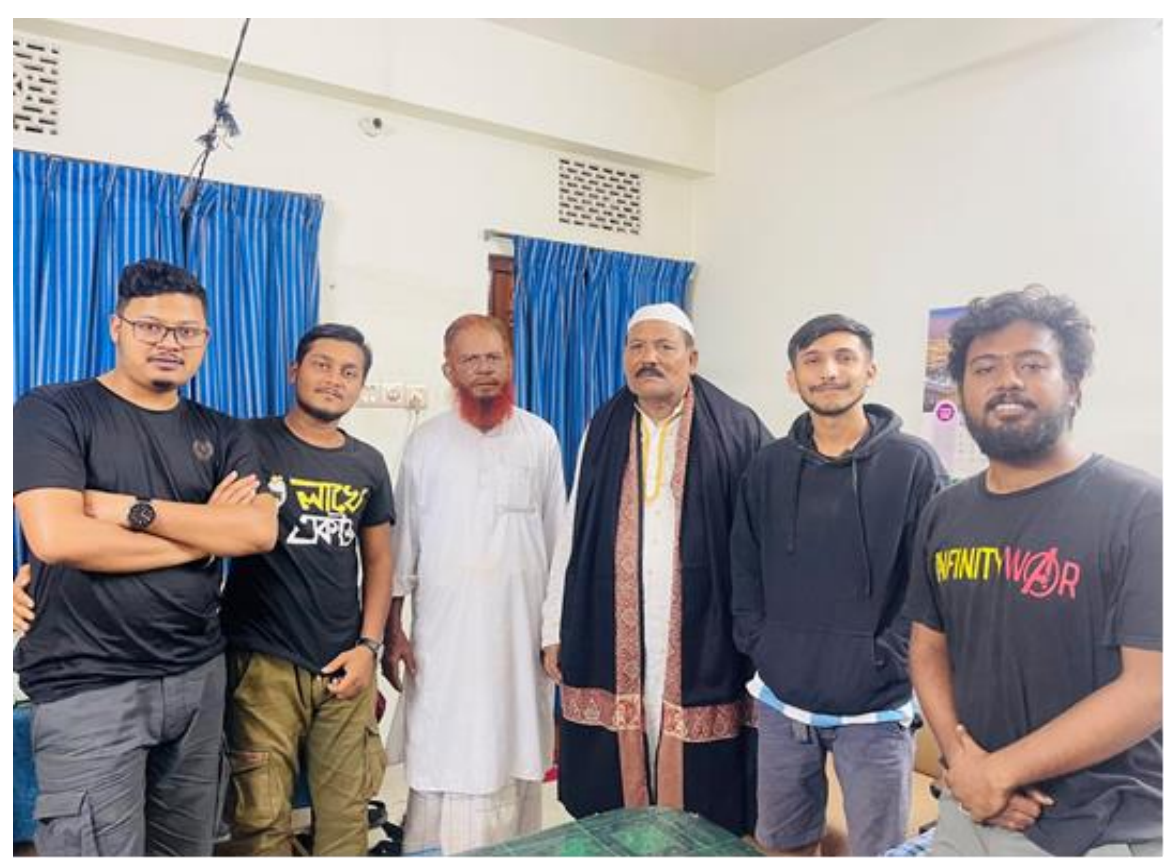

**Figure: 4. 1: visiting local people**

#### <span id="page-18-0"></span>**4.2.2 Planning**

The planning phase is also a crucial step in the production of a documentary film. During this phase, various aspects of the film are carefully considered and organized to ensure a smooth and efficient filming process.

To select the appropriate location, the filmmakers need to consider several factors such as accessibility, lighting, sound, and the availability of necessary resources. They also need to obtain any necessary permits and permissions required to film at the location. This ensures that they can legally film at the location and avoid any legal issues in the future.

Creating a comprehensive shot list is also an important part of the planning process. A shot list is a detailed plan that outlines the specific shots and angles that the filmmakers need to capture in order to tell the story effectively. A shot list can help the filmmakers stay organized and focused during the filming process and ensure that they capture all the necessary shots.

Selecting props and equipment needed for the filming process is another crucial part of the planning process. The filmmakers need to determine the type of equipment and props required to capture the shots outlined in the shot list. This can include cameras, microphones, lighting equipment, and other accessories.

<span id="page-18-1"></span>Finally, it is important to factor in the total cost of the production, including the trip expenses. Filmmaking can be an expensive process, and it is essential to create a budget that covers all the necessary expenses, including travel expenses, equipment rental, and production costs. By planning ahead and factoring in all these costs, the filmmakers can ensure that they have enough resources to complete the production and achieve their creative vision.

### **4.2.3 Gantt chart**

A Gantt chart is a visual tool used in project management to display the timeline of tasks involved in a project. It provides a clear and comprehensive overview of the project's progress, allowing the project manager to monitor the status of each task and ensure that the project stays on schedule.

In the Gantt chart, each task is represented by a horizontal bar that spans the duration of the task. The tasks are listed along the vertical axis, and the horizontal axis represents time. The timeline is marked with precise dates, making it easy to see the connections between tasks and how they fit into the overall project timeline.

The use of a Gantt chart is crucial for monitoring the operations and development of a project. By providing a clear and concise overview of the project's progress, the Gantt chart helps project managers stay organized, prioritize tasks, and ensure that the project stays on track. In

the case of a documentary film production, the Gantt chart provides the full production lineup, making it easier to maintain punctuality and complete the project on time.

the Gantt chart is a powerful tool in project management and helps to ensure the success of a project. By providing a clear timeline of tasks and their connections, the Gantt chart helps project managers monitor the progress of the project, stay organized, and complete the project on time.

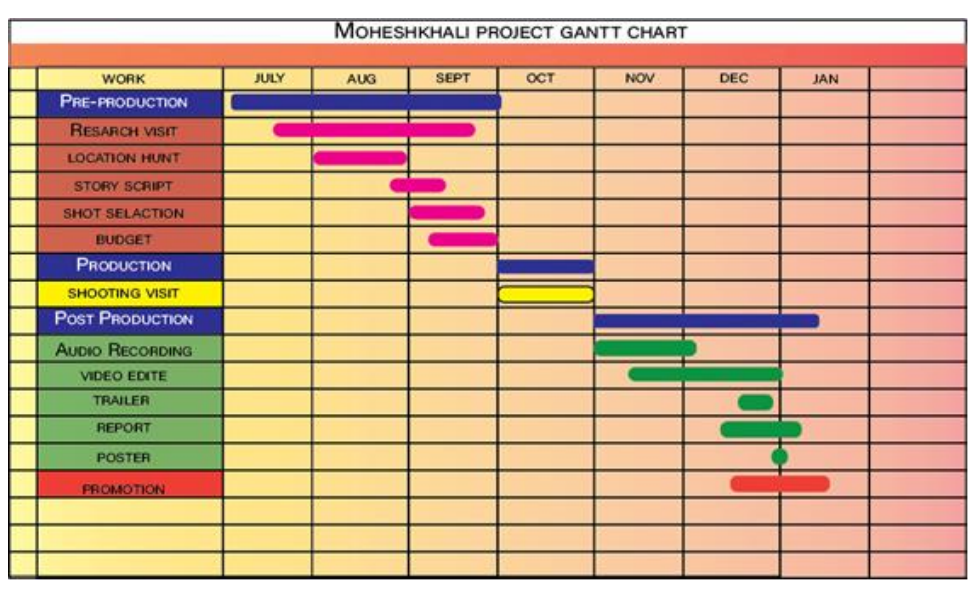

**Figure: 4. 2: Gantt chart**

### <span id="page-19-1"></span><span id="page-19-0"></span>**4.2.4 Place and Shot Selection**

Place and shot selection are a crucial aspect of the pre-production phase in the making of a documentary film. The right choice of locations and shots can greatly enhance the storytelling and add to the visual appeal of the film. During this phase, the team carefully considers the locations and shots that best represent the subject matter and tell the story effectively.

The team surveys the locations and evaluates the lighting, background, and other visual elements that contribute to the overall look and feel of the film. They also consider the logistics of accessing the location, as well as any potential hazards or challenges that may arise during filming.

The shot list is another critical aspect of the place and shot selection process. This list outlines the shots the team needs to capture in order to tell the story effectively. The shot list includes close-ups, medium shots, and long shots, as well as any other specialized shots that are necessary to convey the story.

#### <span id="page-20-0"></span>**4.2.5 Gadget**

Before I begin filming, I need to acquire some equipment, including a camera, lens, gimbal, and other tools. For video, I use 3 Canon cameras. And also, the DJI Mavic Air 2.

- **1. Canon 80D with 10-18mm f/3.5-5.6**
	- **2. Canon 750D with 50mm f/1.8.**
- **3. Canon 1200D with 55-250mm f/4-5.6.**
	- **4. DJI Mini 2.**
	- **5. iPhone 12 pro.**
	- **6. Boya By-M1 Omni Microphone.**
		- **7. Go pro hero 8.**
		- **8. Moza mini MX (Gimble)**

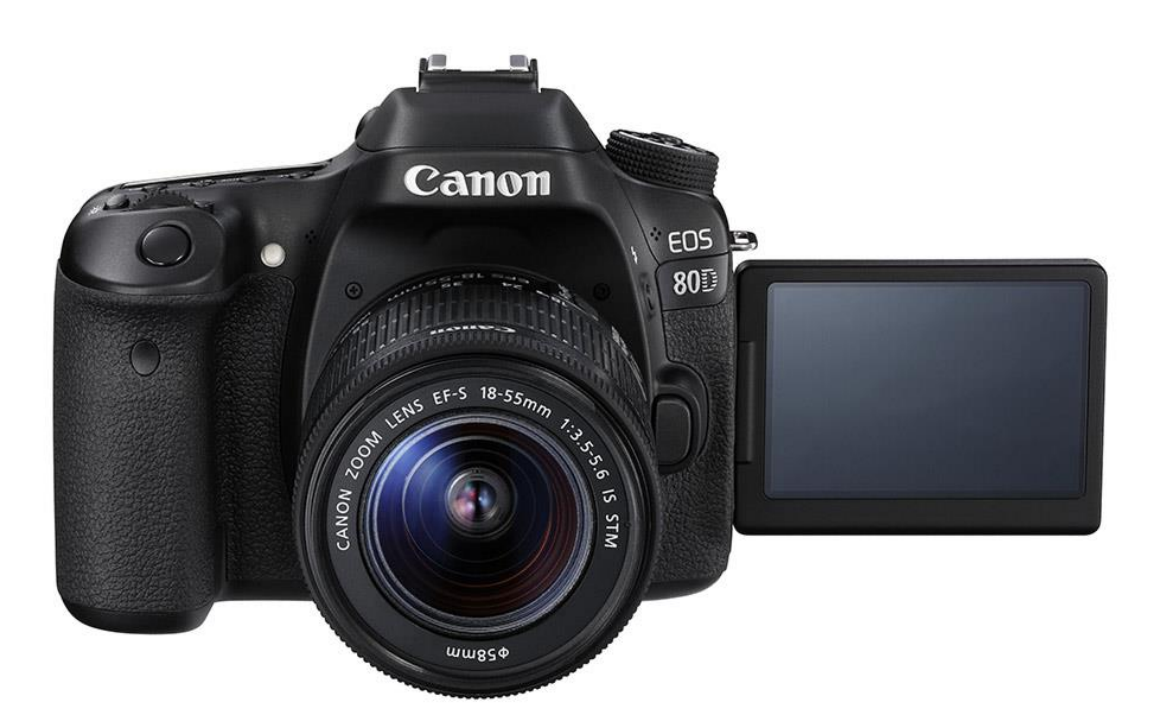

<span id="page-20-1"></span>**Figure: 4. 3: Canon 80D**

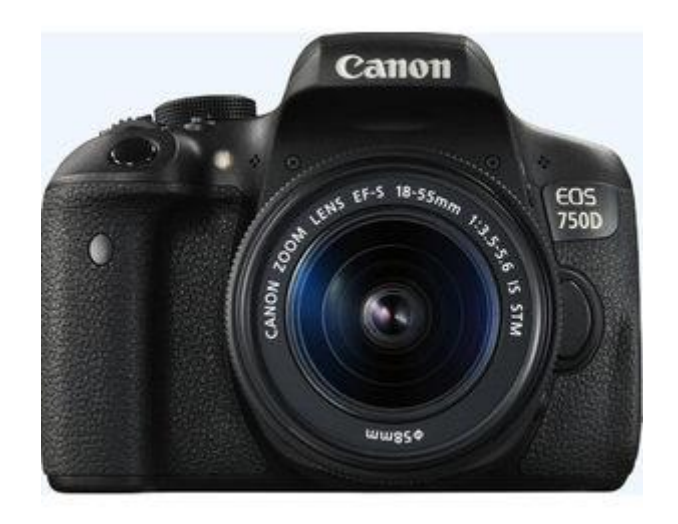

**Figure: 4. 4: Canon 750D**

<span id="page-21-1"></span><span id="page-21-0"></span>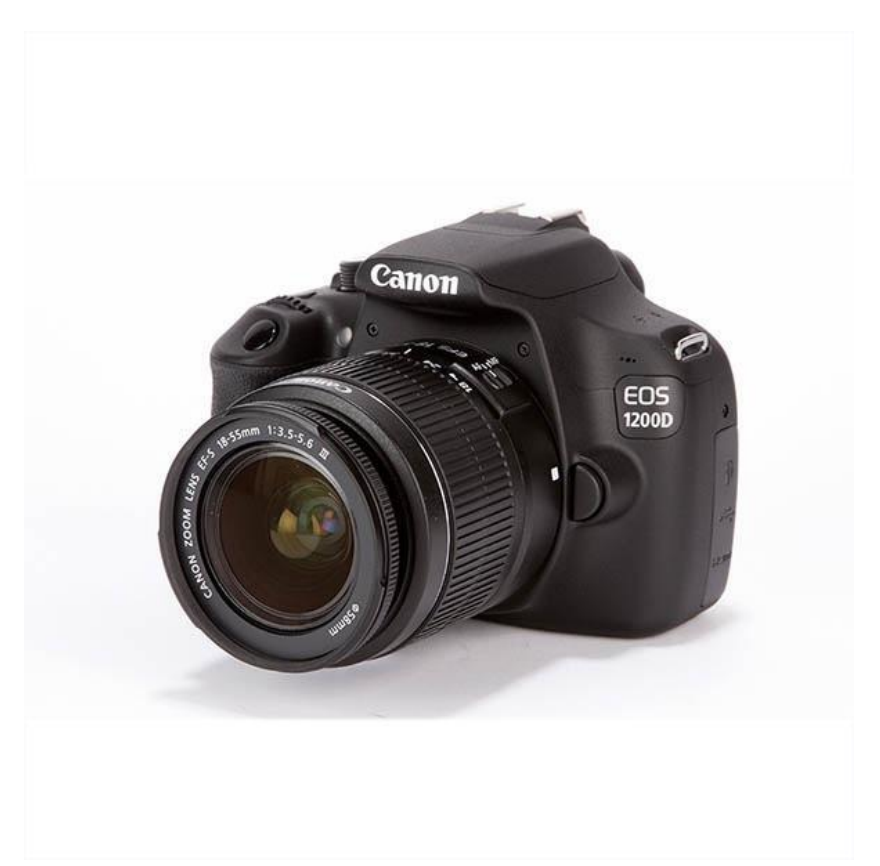

**Figure: 4. 5: Canon 1200D**

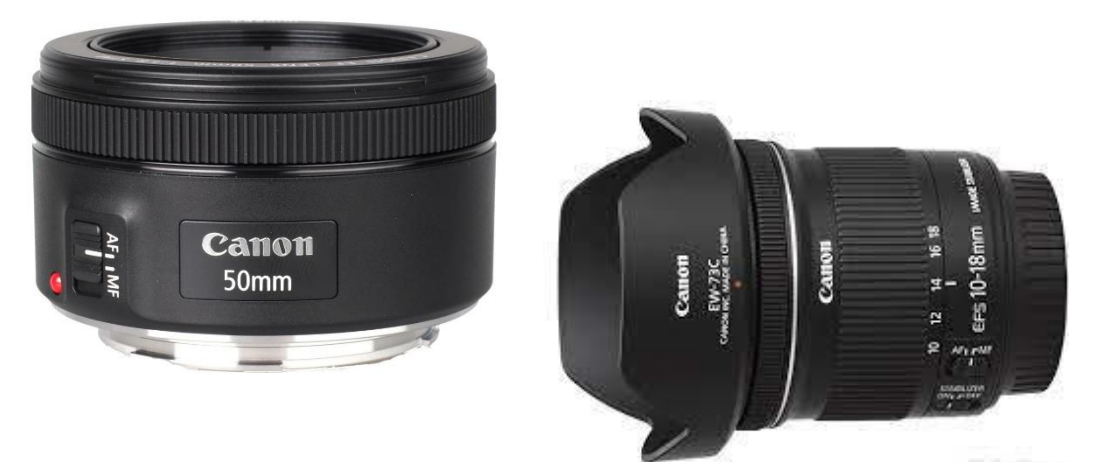

**Figure: 4. 6: lens 10-18mm f/3.5-5.6, 50mm f/1.8**

<span id="page-22-1"></span><span id="page-22-0"></span>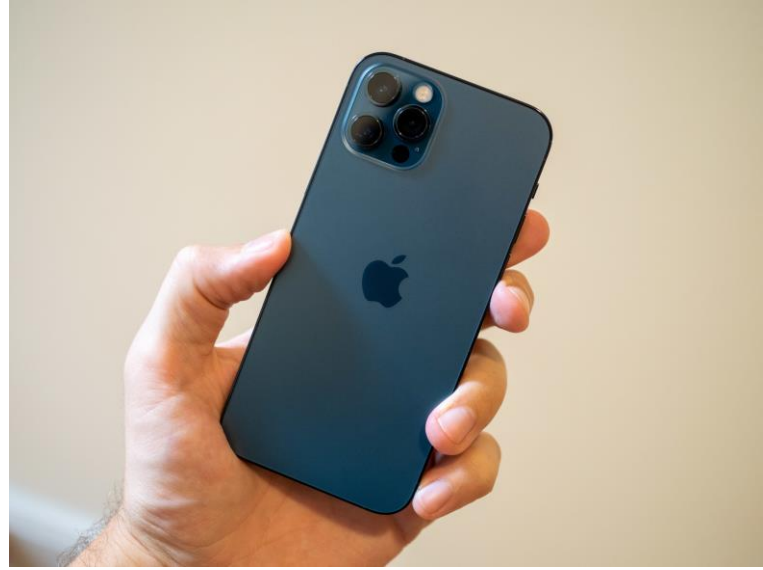

**Figure: 4. 7: iPhone 12 pro**

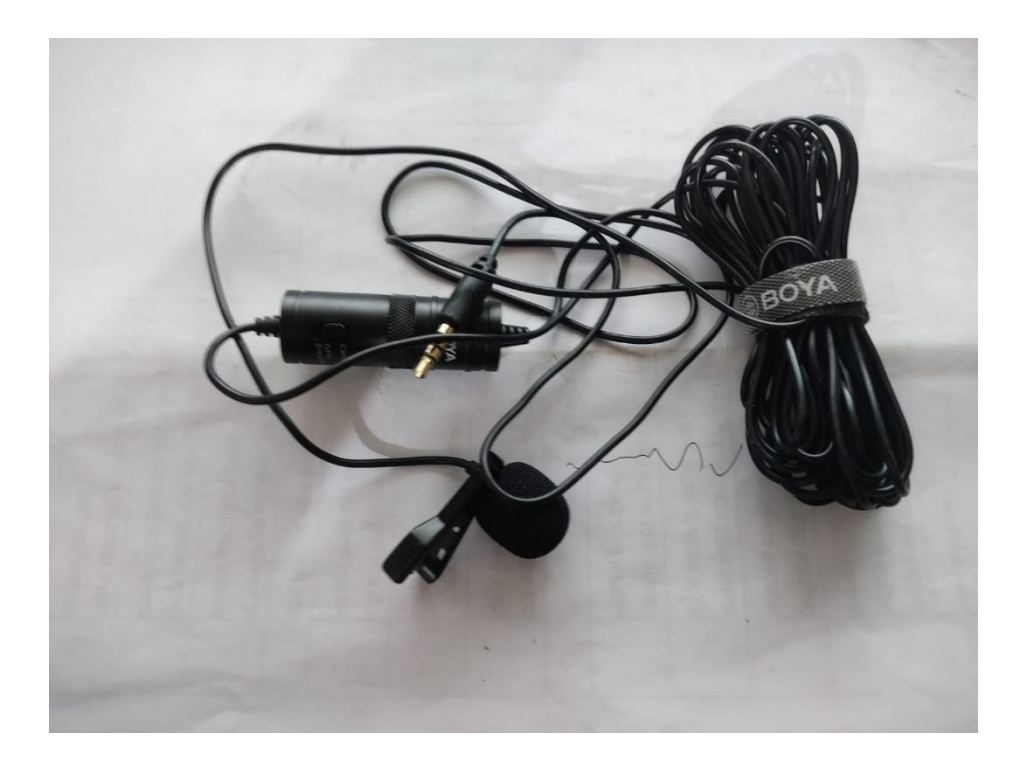

**Figure: 4. 8: Boya By-M1 Omni**

<span id="page-23-0"></span>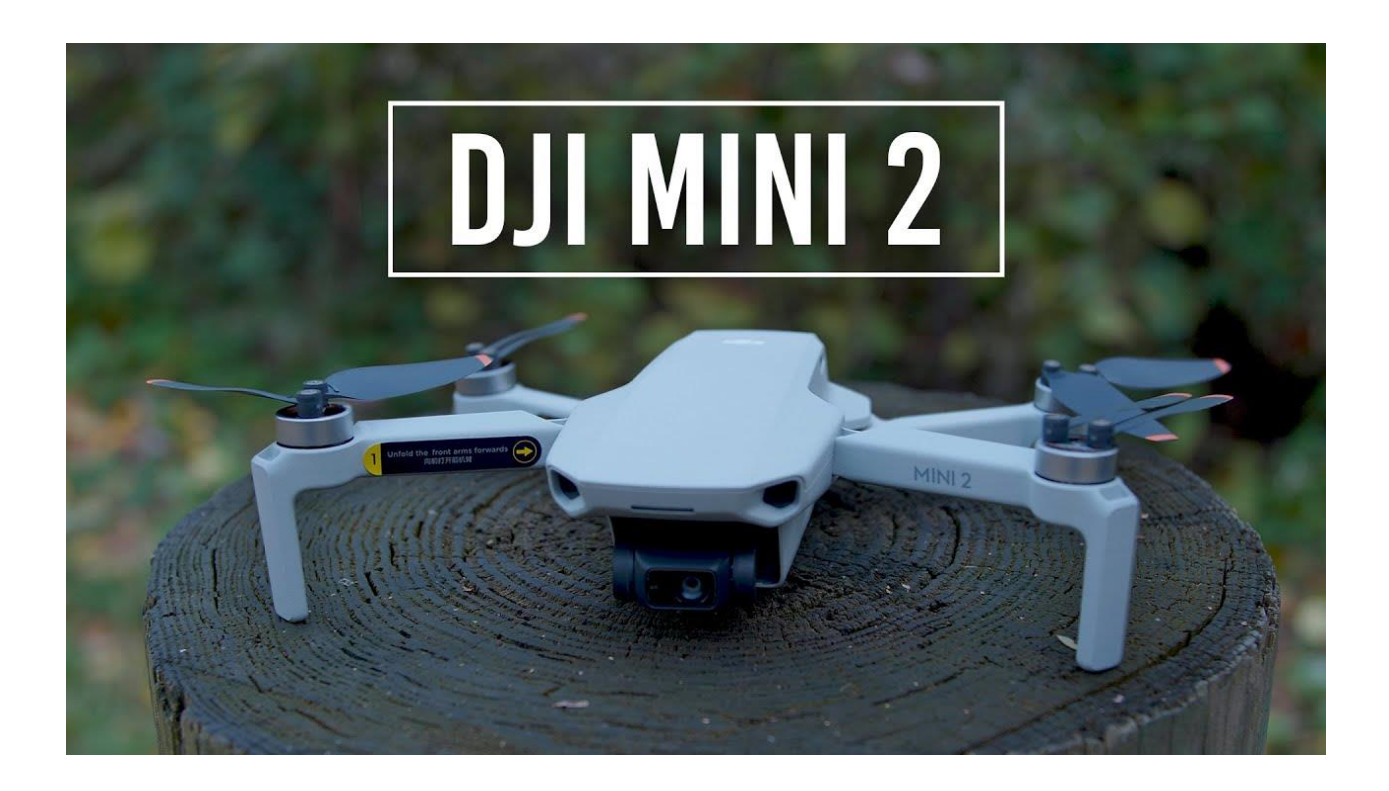

<span id="page-23-1"></span>**Figure: 4. 9: DJI MINI 2**

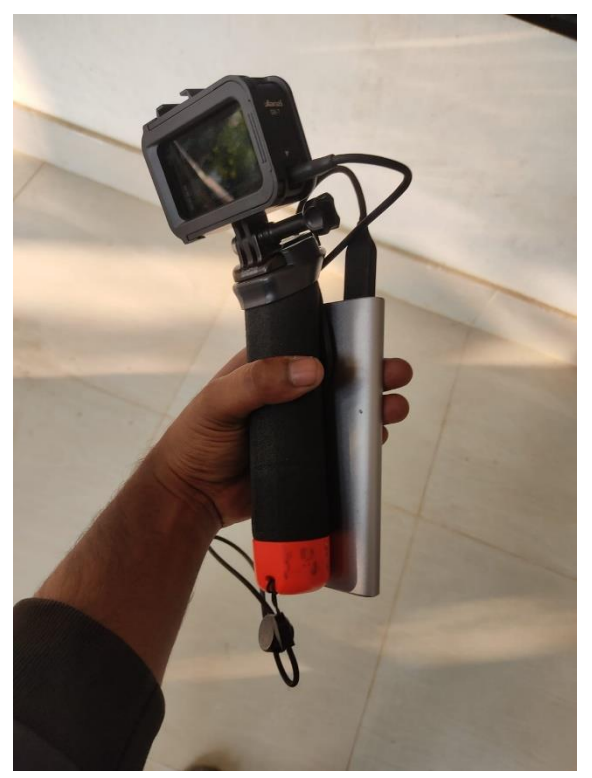

**Figure: 4. 10: Go pro hero 8**

<span id="page-24-1"></span><span id="page-24-0"></span>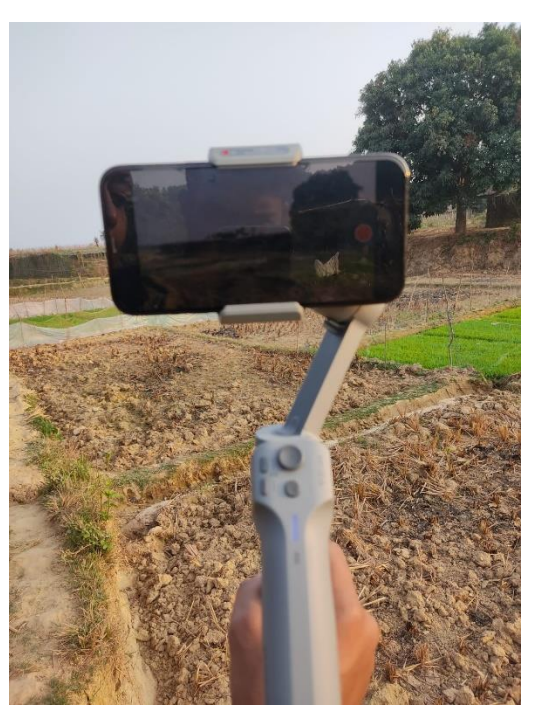

**Figure: 4. 11: Moza mini MX**

#### <span id="page-25-0"></span>**4.2.6 Budget**

<span id="page-25-2"></span>

| <b>Trip</b> | Cost  | <b>Total</b> |
|-------------|-------|--------------|
| $1st$ visit | 28000 | 75000        |
| $2nd$ visit | 25000 |              |
| 3rd visit   | 22000 |              |
|             |       |              |

**Table 4. 1: Budget**

## <span id="page-25-1"></span>**4.3. Script story**

অপরুপ ঐশ্বর্য্যের লীলাখেলায় শীক্ত, সাগর-দৌহিতা কক্স-বাজারের সবচেয়ে বড় এবং বাংলাদেশের একমাত্র পাহাড়ি দ্বীপ মহেশখালীতে আপনাকে স্বাগত।

পাহাড়টিলা ও সমতল ভূমির সমন্য়ে বেড়ে ওঠা এই দ্বীপ আয়তনে প্রায় ৩৬২ বর্গ কিঃ মিঃ। মহেশখালী দ্বীপের দক্ষিণ ও পশ্চিমে বঙ্গপসাগর,পূর্বদিকটায় কক্সবাজারকে এই দ্বীপ থেকে আলাদা করে রেখেছে মহেশখালী চেনেল।একমাত্র বদরখালি ব্রিজ দিয়ে সংযোগ রাশ থাকলেও মহেশখালী উপজেলার লোকজনের পছন্দের যাতায়েত পথ হইলো নৌপথ।কক্সবাজার-সদর থেকে ৭ কিলোমিটার দূরে বলে প্রাতিষ্ঠানিক কর্মকান্ডের জন্য তারা নৌপথকে বেছে নেয় সুবিধা বিবেচনায়। তাই অসংখ্য নৌজানের আশা যাওয়ায়, সাগর নির্ভর মানুষের কম- $\alpha$ কালাহলে নিত্যমুখর থাকে মহেশখালির ৬ নং জেটি-ঘাট। জোয়ার-ভাটা দিয়ে এখানকার মানুষের জীবন বাঁধা।

সমুদ্রের জোয়ারের লবণ-পানি পেয়ে চারপাশে গড়ে উঠেছে নোনা-বনের সবুজ বেষ্টনী। উপকূলীয় এই সবুজ দেওয়াল, পাহাড়াদারের মতো ঝড়-ঝঞ্জা দুর্যোগ-জলচ্ছাস থেকে মহেশখালীকে রক্ষা করে।

ভূ-বৈচিত্রের দিক থেকে বাংলাদেশের অন্যান্য দ্বীপের তুলনায় মহেশখালী দ্বীপ আলাদা।৪৬০ বছর আগেও মহেশখালী দ্বীপ মূল ভূখন্ডের অংশ ছিল। আধুনিক ইতিহাসবিদদের মতে প্রবল ঢেউ এবং জলোচ্ছাস মহেশখালীকে একটি দ্বীপে পরিণত করে ১৫৬৯ সালে।প্রবল এই ভূ-পরিবর্তনের ফলে এই দ্বিপে সৃষ্টি হয় অসংখ্য পাহারটিলা।বেশিরভাগ পাহাড়টিলা দ্বীপের মাঝে ও পূর্ব উপকূলে অবস্থিত।এই পাহাড়গুলো চট্টগ্রাম পর্বতশ্রেণীর বর্ধিতাংশ বলে মনে করা হয়।উচ্চতায় ৬১ ফুট থেকে ২৬৮ ফুট পর্যন্ এই পাহাড়গুলো টিপম সেন্ডস্টোনের তৈরি।মহেশখালী ছাড়া পাহাড়সম্বলিত এইরকম আর কোন দ্বিপ নেই বাংলাদেশে। টার্সিয়ারি যুগের সারি সারি পাহাড়ে আবত এই দ্বীপ প্রাকৃতিক সৌন্দর্য্যের এক অপরুপ নিদর্শন।একমাত্র পাহাড়ি দ্বীপ হিসেবে আকর্ষণিয় এই দ্বীপের আরেকটি বড় আকৰ্ষণ আদিনাথ মন্দিৱ।

মহেশখালীর মৈনাকচুড়ায় ২৮৮ ফুট উঁচুতে এই আদিনাথ মন্দিরে আরাধনা করা হয় দেবতা শিবের।

নামকরা এই তির্থস্থান দুরদুরান্ত থেকে পর্যটক ও সনাতন পুর্নার্থীদের আনাগোনায় মুখরিত থাকে প্রায় সবসময়। ফাল্গুন মাসে শিব চিুেথতিকি এই মতির প্রাঙ্গকন হয় জাকজমক থমলা

মেলা ছাড়ও ভক্তরা এখানে আসে হৃদয়ের অর্ঘ অর্পন করার জন্য। যমযমযমলম। ^মনাক পাহাড়ের চুডায় দৃষ্টিনন্দন আদিনাথ মন্দিরে রয়েছে ওইতিহাসিক পটভূমি। ঐতিকাসিকগন মনে করেন আদিনাথ মন্দিরের অবকাঠামো ষোড়শ শতাব্দিতে প্রতিষ্টিত হয়।আবাত হিন্দু ধর্মিয় বিভিন্ন গ্রন্থে উল্লেখ আছে কয়েক হাজার বছর পূর্বে ত্রেতাযুগে এই মন্দিরের গোড়াপত্তন হয়।

হিন্দু ধর্মগ্রন্থ রামায়ণে বর্ণিত আছে ত্রেতাযুগে রাম রাবণের যুদ্ধে রামকে পরাজিত করার জন্য রাবণ দেবতা শিবের উপাসনা কণ্ডে বর প্রাপ্তির আসায়।শিব বর প্রদানের আগে রাবণকে শর্ত দেন কৈলাস থেকে শিবরুপী শিবলিঙ্গ লঙ্কায় নিয়ে পুজা করতে হবে।পথে কোথাও রাখা যাবে না, যেখানেই রাখা হবে সেখানেই ওধিস্ট হবেন দেবতা শিব। রাবণ শর্তমতে শিবলিঙ্গ মাথায় কওে রওনা হলেন লঙ্কার উদ্দেশ্যে। যাত্রাপথে মৈনাকের কাছে আসলে মুনি ঋষিদের অনুরোধে দেবী পার্বতী বায়ু রূপ ধারন করে রাবণকে প্রাকৃতিক কার্যে লিপ্ত হতে বাদ্ধ্য করেন।তখন রাবণ মৈনাকের চুড়ায় অবতরণ করে চিন্সয় পরে যায় শিবকে সে কোথায় রাখবে ।রাখবে পাশে এক রাখালকে দেখে রাবণ শিবলিঙ্গ তার হাতে ধরতে দিয়ে প্রাকৃতিক কাজে সাধনে চলে যায়।কিন্তু রাখল ছেলেটি ছিলেন ছদ্দবেশি বিষ্ণু।তিনি রাবণ যাওয়ার পরই সেই যায়গায় শিবকে স্থাপন করে পালিয়ে যানএরপর রাবণ শতচেষ্টা করেও শিবকে তুলতে ব্যার্থ হয়।আর এভাবেই মৈনাকের চূডায় আদিনাথ প্রতিষ্ঠিত হয়।

মৈনাক পাহাড়ের পাশের টিলায় নজর কাওে সিংহ মূর্তি সহ বৈদ্ধ জাদি নামে সৃতিস্তুপ।বৈদ্ধ অনুসারি ধর্মগুরু ও বিশেষ ব্যক্তিদের সৃতিচারনে তৈরি হয় এই জাদি ।শিল্প সৌকর্য্যে ভাস্কর্য্য ও চারুকলার মিলনে গড়ে ওঠা এই জাদি মহেশখালী দ্বিপ এর দর্শনার্থিদেও আরেকটি অন্যতম আকর্ষণ।

অয়তনে বড় বলে মহেশখালী দ্বীপ থানা থেকে উপজেলায় পরিণত হয় ১৯৮৩ সালে।সোনাদিয়া এবং কুতুবদিয়া দ্বিপ মহেশখালী দ্বিপের সাথে সংযোগ করে গঠিত হয় মহেশখালী উপজেলা।১টি পৌরসভা এবং ৮টি ইউনিয়নে বিভক্ত এই দ্বীপ উপজেলায় মৌজা ৩১টি এবং গ্রাম ১৫১টি।সাগর পারের এই উপজেলার স্বাক্ষরতার হার পায় ৩০.৮০ শতাংশের মত।দ্বিপের অসংখ্য পাহাড়টিলার পাদদেশে প্রায় ১৪০০০ হেক্টর আবাদি জমির অনেকটা যায়গা জুওে আছে নজরকারা চমৎকার সব পানের বরজ।বাঁশের বেডা এবং ছন এর আচ্ছাদন দিয়ে চারপাশ ঘেরা পানের ক্ষেতকে বলে বড় বা বাড়জ।

মেকদলি অক্সিডাস শ্রেণীর পাইপরাস পরিবারভুক্ত এই পান গাছের বৈজ্ঞানিক নাম পাইপার বেটেল।

পান চাষির আরেক নাম বাড়ই।পানগাছ বেড়ে ওঠার জন্য না কম না বেশি আলো-বাতাস প্রয়োজন হয়।বেড়া আর চালার আচ্ছাদন গড়ে বারইরা পান চাষের জন্য দরকারি ছায়াছন্ন পরিবেশ তৈরি করেন।তাদেও যত্নে নাজুক পান গাছ বেড়ে ওঠে আলোছায়ার মাঝে। পান পাতার সাম্নের দিক্টা শরু এবং বোটার দিকটা হৃদপিন্ড আকৃতির।পাতায় ৭টি শিরা থাকে বলে একে শপ্তশীরাও বলা হয়।

পর্যাপ্ত পানি নিষ্কাশন যোগ্য মাটিতে পান ভাল হয়। এক জায়গার পান এক রকম। কোনটা ঝাল কোনটা মিষ্টি। মহেশখালীর পান মিষ্টি।

মিষ্টি এই পানের মূল রহস্য লুকিয়ে আছে এখানকার উর্বও মাটিতে নির্দিষ্ট দূরত্বে সমান সারিতে বেড়ে ওঠার জন্য বাঁশের কঞ্চী ব্যবহার করা হয়।চারা লাগানোর ৬ মাস পরেই পাতা তুলা শুরু হয়।প্রতি মৌসুমে ৮-১০দিন পর পর পাতা তোলা হয়।গাছে সচরাচর ১৬টি পাতা রেখে বাকি পাতা তোলার নিয়ম আছে।বারইরা এই বরজের পরিচ্ছন্নতা ও পবিত্রতা বজায় রাখে মন্দিরের মত করে।বরজ ও পান গাছের নিয়মিত পরিচর্চা করে একবার লাগিয়ে কয়েকবছর পানের যোগান পায় পান চাষিরা।মহেশখালীতে ২ ধরনের পানের বরজ দেখা যায়।পাহাড়ি পাদদেশে পাহাড়ি বরজ এবং সমতলে বরজগুলো বিল বরজ নামে পরিচিত।পাহাড়ি বরজগুলো ২-৩ বছর স্থায়ী হলেও সমতলে বিল বরজ হয় শুধুমাত্র ৬মাস।পান তোলার পর বারইরা পান সাজান বৃত্তাকারে।পান বেশি সময় তররাজা রাখতে ভালভাবে ভিজেয়ে বড় বড় খাঁচিতে সাজানো হয় বিড়া হিসাবে।অর্থকরি কৃষিপণ্য হিসাবে বরজের এই পান মহেশখালী বারইদেও কাছে বেশি লাভজনক। প্রতি বিঘা জমিতে খরচ লাগে লাখ টাকার বেশি।পাইকারি হারে পান বিক্রি করে কমপক্ষে লাভ হয় দেড় থেকে দুই লাখ টাকা।মহেশখালী বারইদের জীবিকার রসদ যোগান দেয় এই পান।বড় বড় খাঁচি বোঝাই কওে পান নিয়ে বারইরা আসে ছোট বড় এমন পানের হাঁটে।মৌসম ভেদে ছোট বড় আকারের পান আসে এই হাঁটে।সবচেয়ে বড আকারের পানের চাহিদা সচরাচর বেশি থাকে বিক্রিও হয় বেশি দামে।মহাজনরা পাইকাওে দামে কিনে খাঁচিভর্তি পান চালান কওে চট্টগ্রাম ঢাকা রাজশাহী সহ বিভিন্ন যায়গায়।এশিয়া ও অউরোপের নানা দেশে রপ্তানি হয় মহেশখালীর এই অর্থকরি মিষ্টি পান।

মহেশখালীকে পাখির চোখে দেখলে পানের বরজের পাশাপাশি নজর কাওে সারি সারি লবণের ক্ষেত। আইল দিয়ে আলাদা করা এসব জমিখন্ডকে লবণ ক্ষেত বা লবণ পাটিকা(সল্টবেড) বলে।সল্টবেডগুলোর আরেক নাম লবণপাটিকা।জলে ভেজা সল্টবেডগুলোকে ভালভাবে সমতল করা লবনচাষিদের প্রথম কাজ।সল্টবেডগুলোর জল শুকিয়ে এ ‡ ল নরম মাটিকে মসৃণ করা হয় গড়ান চালিয়ে।ভাড়ি এই গড়ানের চাপে সল্টবেড হয়ে ওঠে শক্ত এবং অভেদ্য।সল্টবেডের ধার ঘেষে প্রয়োজনিয় নোনা পানি প্রবাহের জন্য থাকে দির্ঘ্য নালা বা খাল।খালের এই পানি সরাসরি আসে বঙ্গোপসাগর থেকে।দেশে উৎপাদিত লবণের প্রায় ৯০ভাগ যোগান দেয় কক্সবাজার, যার মধে ¨ মহেশখালী উপজেলার ৫৫% লবণ চাষির অবদান লক্ষণীয় মহেশখালীর প্রায় ৬হাজার হেক্টও জমিতে লবণ উৎপাদিত হয় প্রায় ১লাখ ৩০ হাজার মেট্রিকটন। প্রযুক্তির উন্নয়নের ছোয়ায় এখন লবণক্ষেতে পানি যোগান দিতে ব্যবহাত করা হয় জেনেরাটের চালিত শক্তিশালি পাম্প।বেডগুলো একটি আরেকটী থেকে কিছুটা নিচু যাতে পানি এক বেড থেকে অন্য বেডে অনায়াসে যেতে পারে।সল্টবেডে নোনা পানি ব্রাইন নামে পরিচিত।মহেশকালীর ব্রাইনে সাডে ৩ ভাগ লবণ যা অন্যান্য যায়গা থেকে বেশি কোন সল্টবেডে কখন কি পরিমাণ নোনা পানি লাগবে সেই অনুপাতে পানি এক বেড থেকে অন্য বেডে (হস্ন্দরিত/স্থানার্লরিত) করা হয়।

বর্তমানে লবণের উৎপাদনশীলতা বাড়ানোর জন্য সল্টবেডের তলদেশে ব্যবহার করা হয় পলিথিন শীট।মূলত ৩থেকে বেশি স্রের মাটি সল্টবেড দ্বারা পরিশোধিত ব্রাইন শেষ স্রে পলেথিন শীট ব্যাবহৃত বেডে দেওয়া হয়।সল্টবেডে নোনা জল দ্রাবণ পদ্ধতিতে লবণে পরিণত হয়।প্রতিদিন বাষ্পীভূত হয়ে পানি উবে গিয়ে দানা বাধতে শুরু কওে লবণ দ্রাবণ পদ্ধতিতে লবণ উৎপাদন খুবই সহজ এবং পুরোপুরি প্রাকৃতিক ।শুকনো লবণ দানার উপর বার বার পানি ছিটানো হয় লবণের পরিমাণ বৃদ্ধির জন্য।১লিটার নোনা পানি থেকে লনণ পাওয়া যায় ৩০ গ্রাম। প্রতি একর লনণ ক্ষেত থেকে মেলে ৬০০ মনের মতো।বাংলাদেশে লবণ শিল্পকে অন্যতম শ্রমঘন কূটিরশিল্প হিসেবে বিবেচনা

করা হয়।উৎপাদন, শিল্পায়ন ও কর্মসংস্থানের দিক থেকে এই শিল্প দেশের অর্থনীতিতে রাখছে গুরুত্বপুর্ণ ভূমিকা।সনাতন পদ্ধতিতে লবণ তৈরি করলে লবণ দানার সাথে সল্টবেডের মাটি মিশে।মাটি নোনা পানি শুষে নেওয়ায় লবণের পরিমাণ হয় কম।

পলিথিন শিট ব্যবহার করার ফলে নিশ্চিৎ হয়েছে পরিচ্ছন্নতা বেডেছে লবণের উৎপাদন।সনাতন পদ্ধতিতে ১৭ টনের মত লনণ উৎপাদন হয়, পলিথিন শিট পদ্ধতিতে পাওয়া যায় ২১ টন এর মত।

পলিথিন থেকে শুদ্ধ লবণ ছাড়িয়ে নেওয়া হয় ঝাড়া দিয়ে জড়ো করা লবণ ঝুড়িতে কওে একত্র করা হয় স্তুপ আকারে।লবণ উৎপাদনের পরিমাণ প্রকৃতিক জলবায়ু ও বৃষ্টিপাতের তারতম্যেও উপর নির্ভর করে।পলিথিন শিটে উৎপাদিত লবণে মাটি মেশান থাকে না বলে বিক্রি হয় বেশি দামে। ডিসেম্বর থেকে মে পর্যন্ড ১ মাস মূলত লবণের চাষের মৌসুম। জনসংখ্যা, গবাদি পশু ও শিল্প কারখানা বৃদ্ধি পাওয়ায় লবণের চাহিদা দিন দিন বড়ছে। সাথে বাড়ছে লবণের উৎপাদনও। উৎপাদিত লবণ চালান হয় বিভিন্ন লবণের কারখানায়। সেখানে পরিশোধিত কওে লবণ পৌছে যায় দেশের বিভিন স্থানে।

বলা হয় এই নুন এর গুনের কোন শেষ নেই। খাবারের স্বাদ বাড়াতে, খাদ্য সংরক্ষিবে, ঔষধ তৈরিতে শিলপ কারখানায় লবণ একটি গুরুত্বপূর্ণ উপাদান কোডিয়াম ক্লোরাইড নামে এই লবণ ছাড়া আমাদেও যাবতীয় কর্মকান্ড চালানো অস্বাদ্ধকর।

আসন্য সময়ে মহেশখালীর সোনাদিয়ার শুটকি হয়ে উঠবে আরেকটি আয়ের উৎস। সরকারি ভাবে এখানে জেলে এবং বেকার রা পাচ্ছে নতুন কর্মসংস্থান।

মহেশখালী মাতারবারিতে এগিয়ে চলছে তাপ বিদ্যুৎ প্রকল্পের কাজ।এই প্রকল্পটি বর্তমানে চলা সবচেয়ে বড় প্রকল্পের একটি। এই তাপ বিদ্যুৎকেন্দ একাই ১০ শতাংশ বিদ্যুত সর্বরাহে সক্ষম হবে আসা করা যায়। তাপ বিদ্যুতের পাশে তৈরি হচ্ছে সমুদ্রবন্দর, যা তাপ বিদ্যুত এর কয়লা সহ নানা পন্য আনা নেওয়ার ক্ষেত্রে রাখে গুরুত্বপুর্ন ভুমিকা। বিদ্যুৎ কেন্দের পাশা পাশি ডিজিটাল আইল্যান্ড মহেশখালীতে তৈরি হবে ইকোনমিক জোন।কয়েক হাজার মানুষের কর্মসংশন হবে এই মহেশখালীকে ঘিরে।এই দ্বিপ কক্সবাজার মুকুটে জেন এক দ্বিপ্তি ছড়ান এক রত্ন।সাগরের সৌহার্দ এবং জীববৈচিত্রের ঐশ্বর্য এখানে মিলে মিশে একাকার বসবাস সাগরের ধাওে ঝড়ঝঞ্জা জলচ্ছাস এখানে নিত্য সঙ্গী,তবু বাঙালি জীবন ঘরনায় চিরন্দ স্নিগ্ধতা এখানে মাধুরী বিলিয়ে যায় অষ্টপ্রহ।

## <span id="page-29-0"></span>**4.4 Shot division**

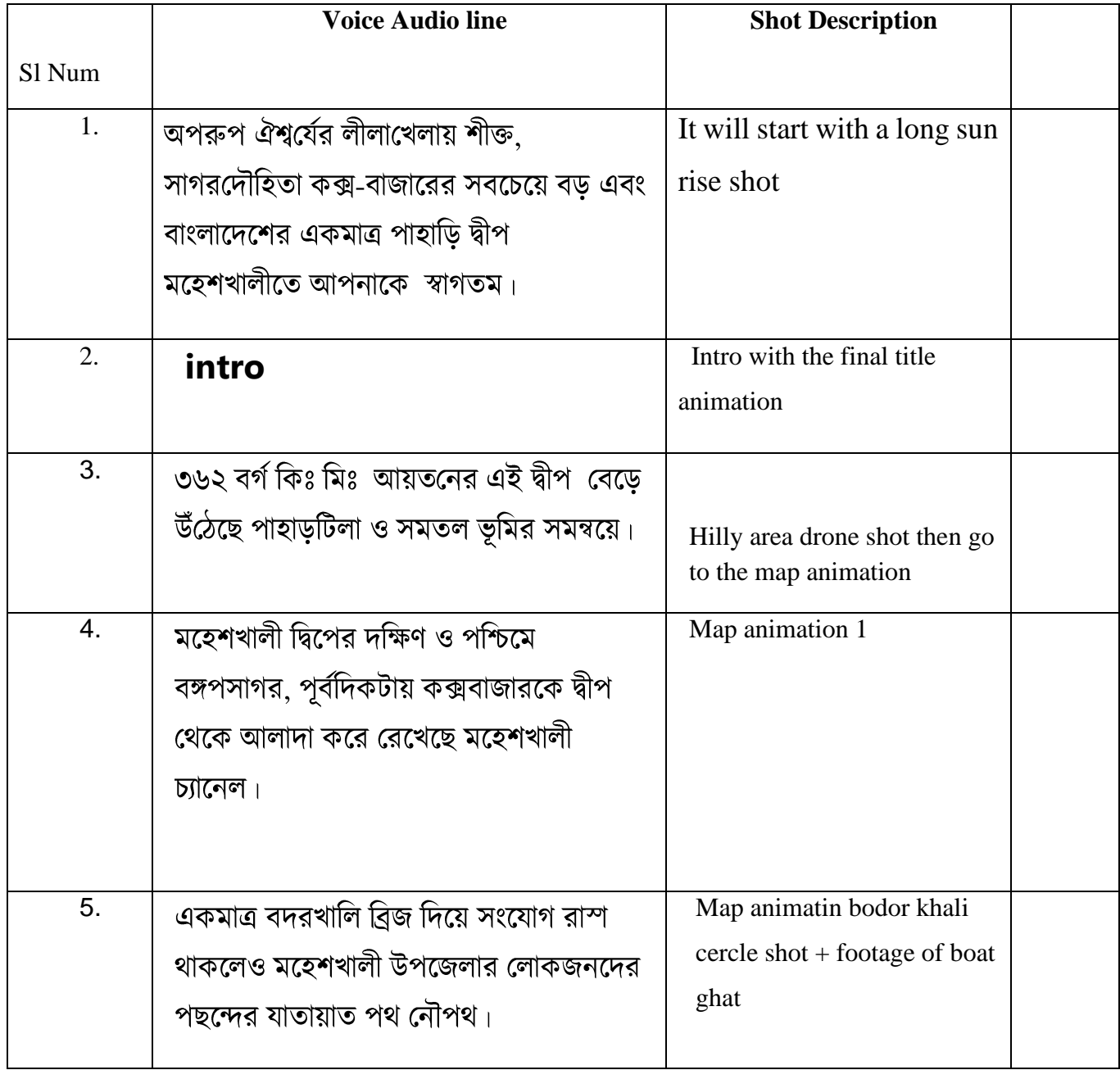

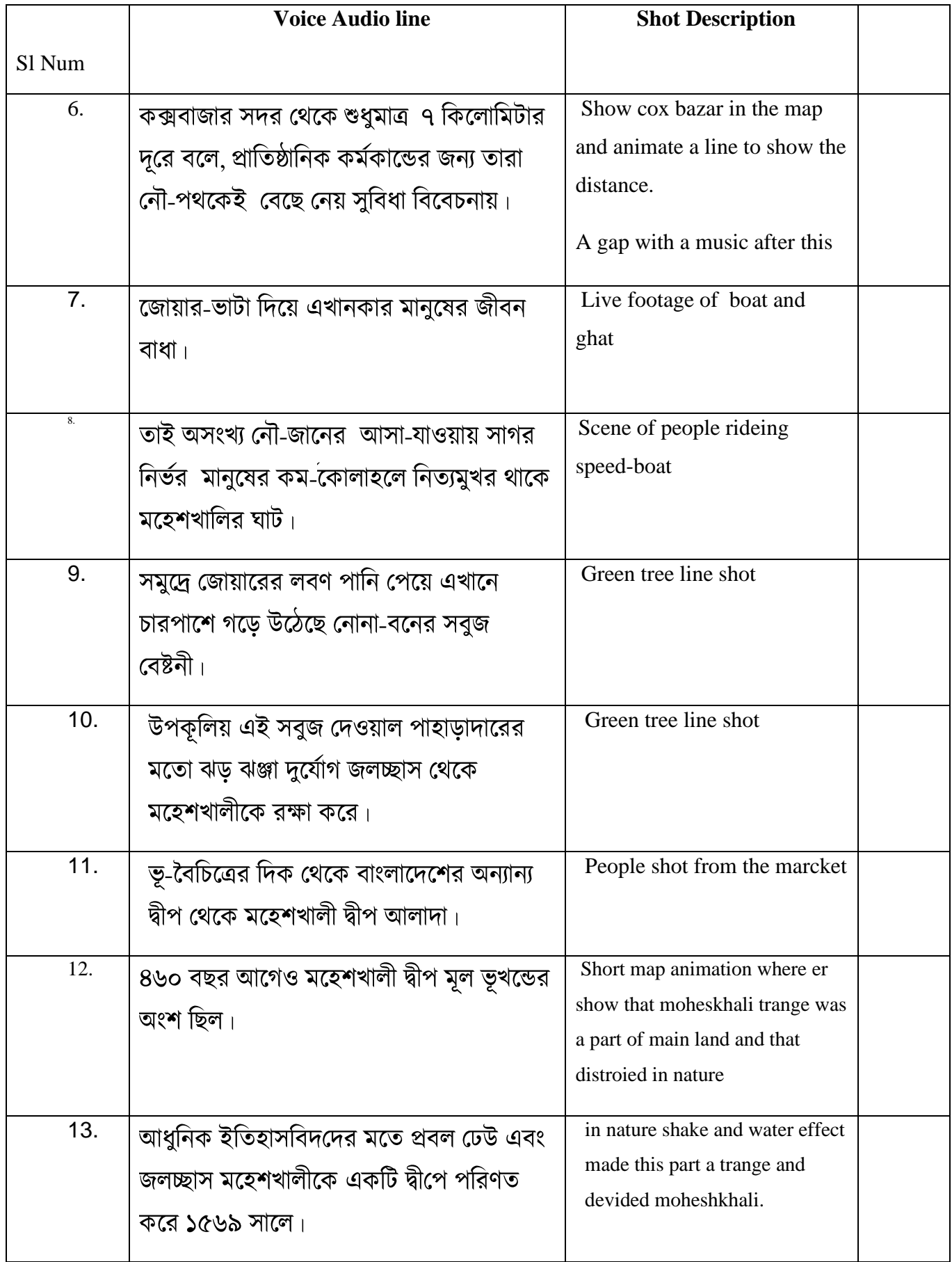

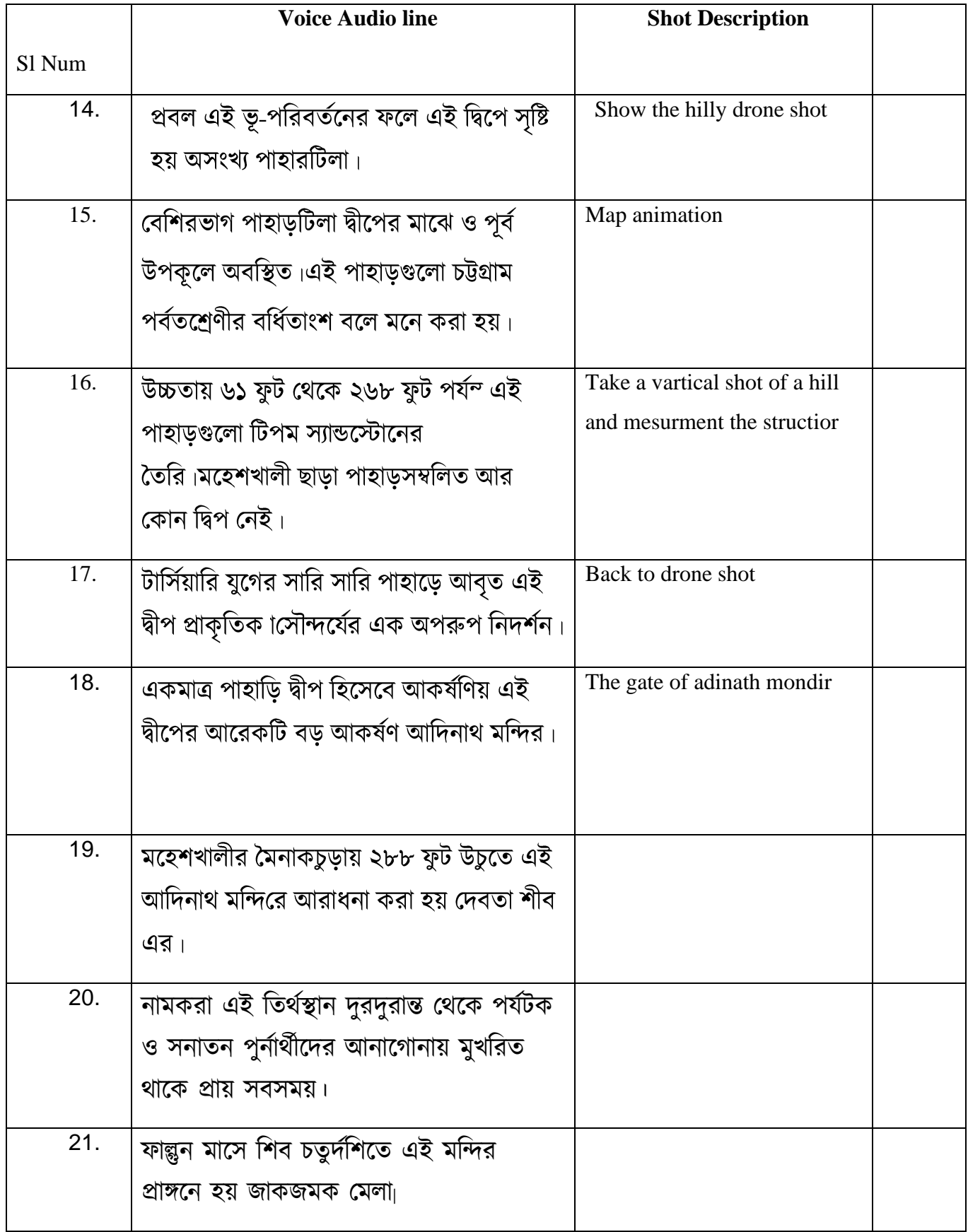

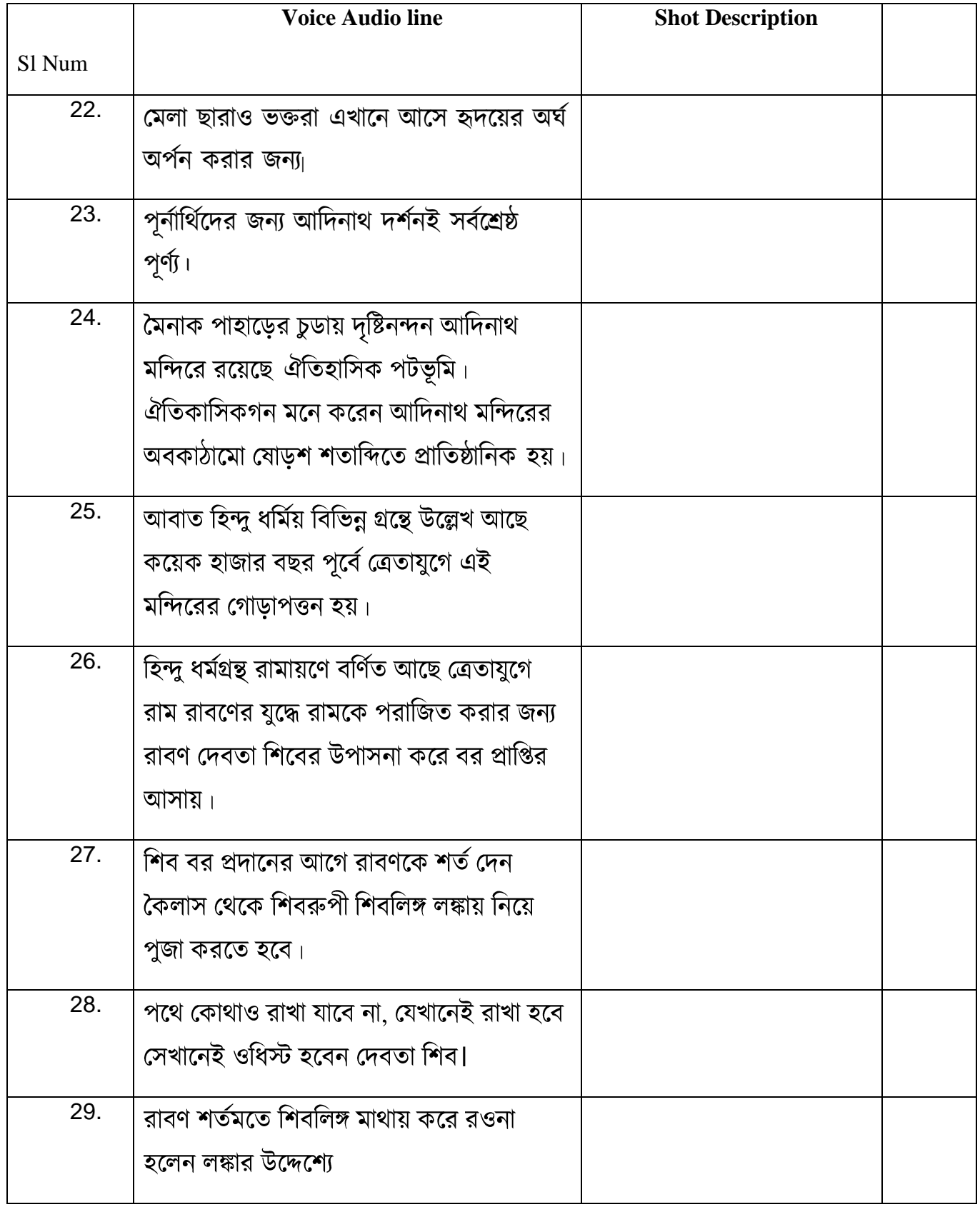

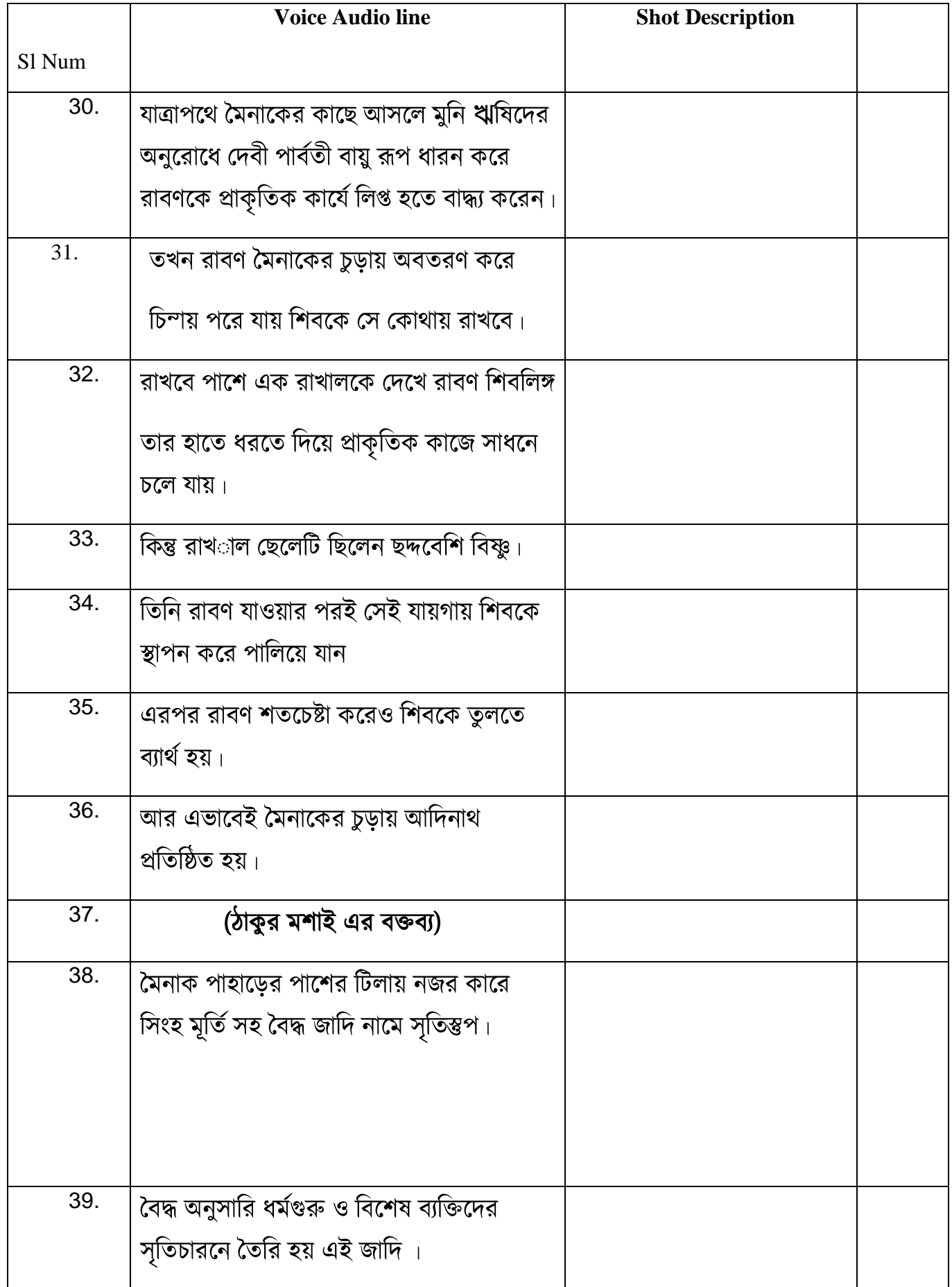

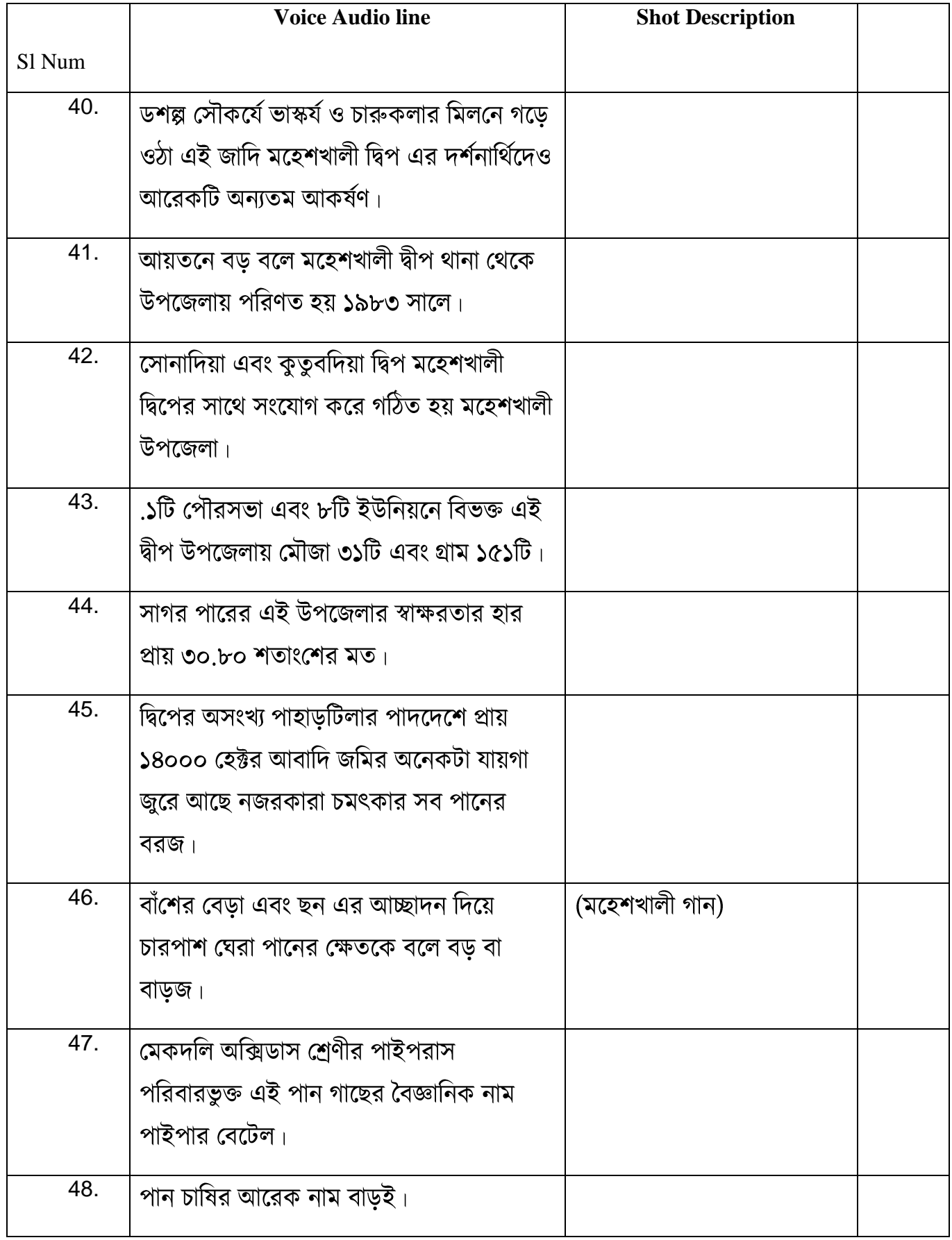

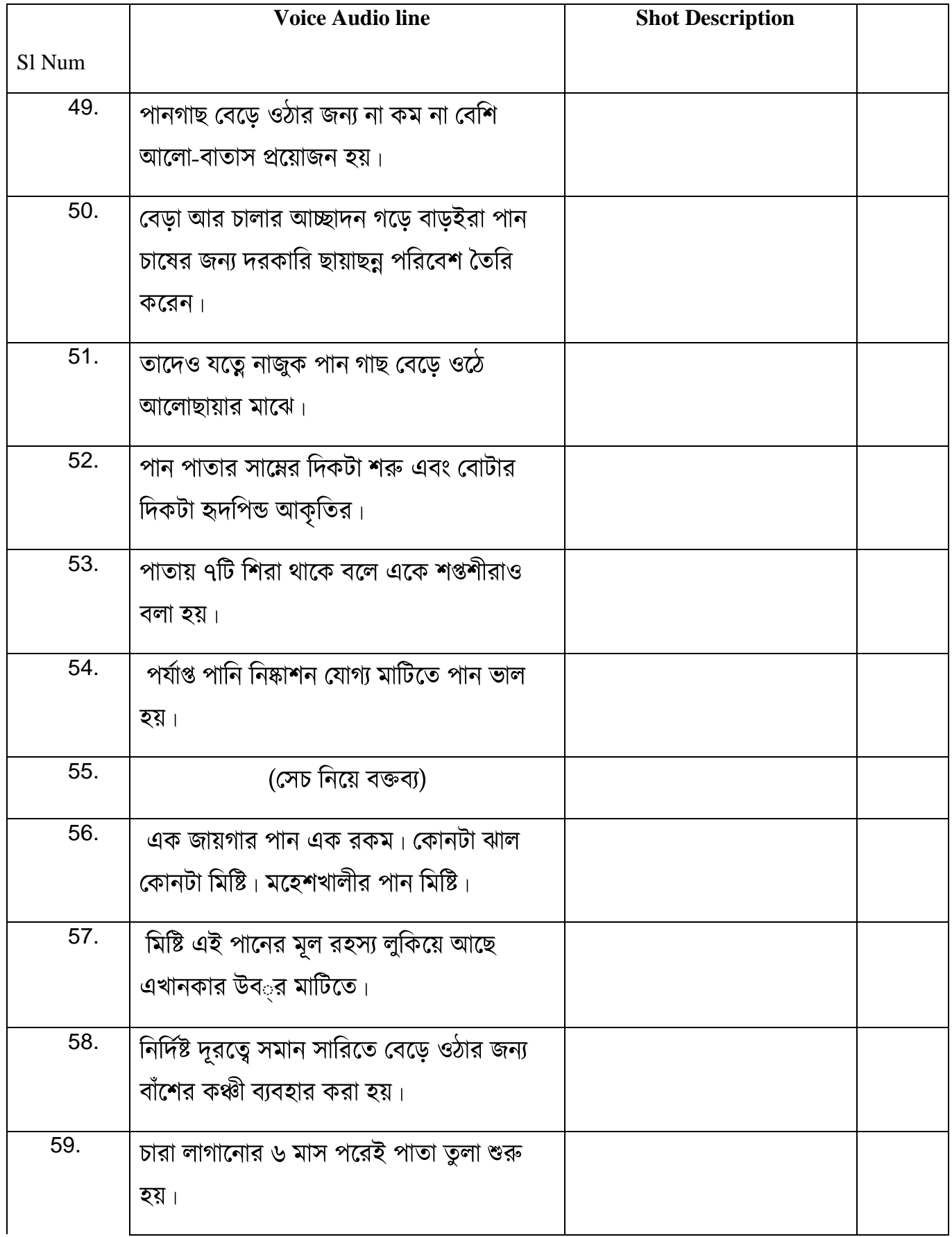

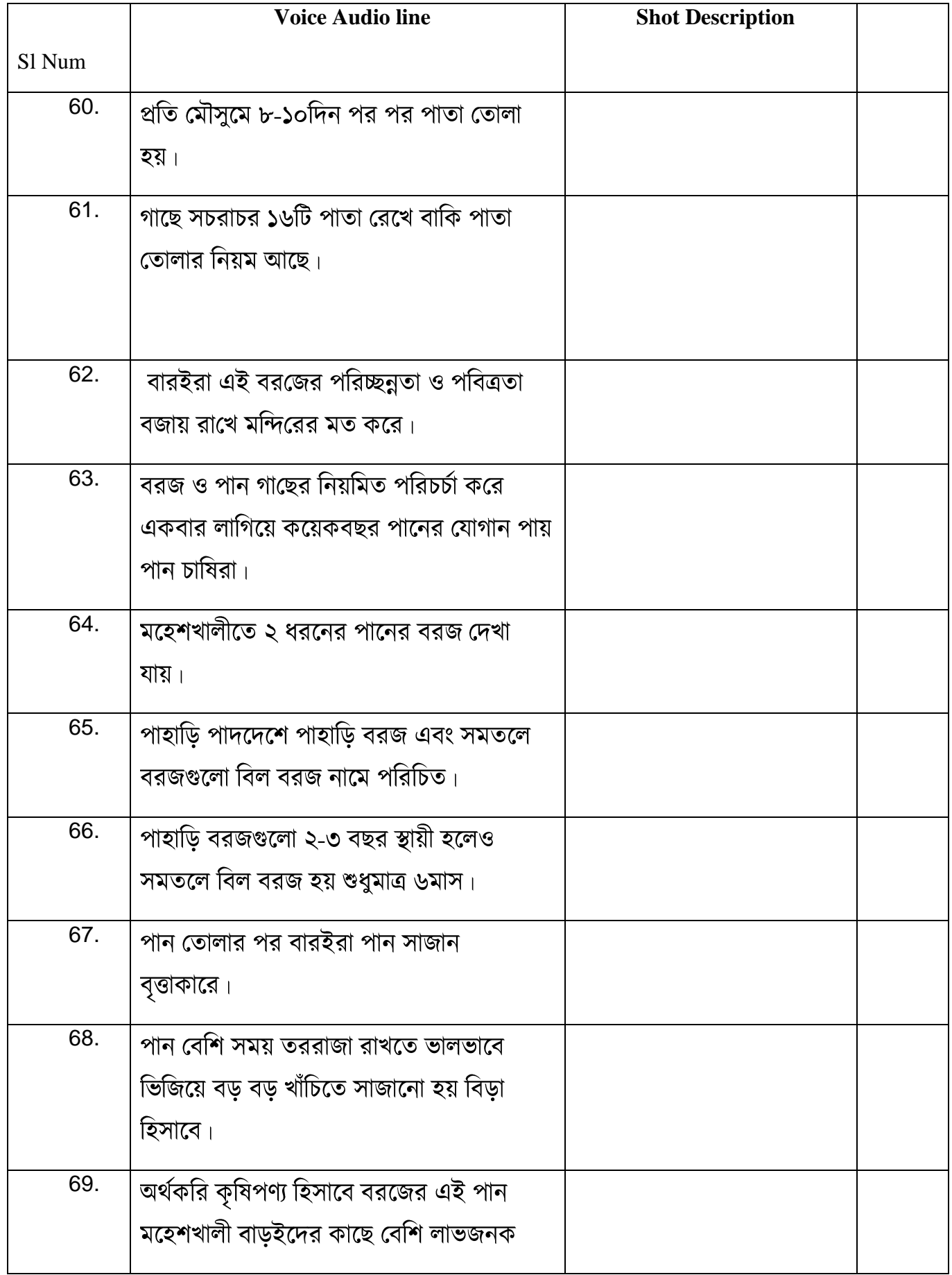

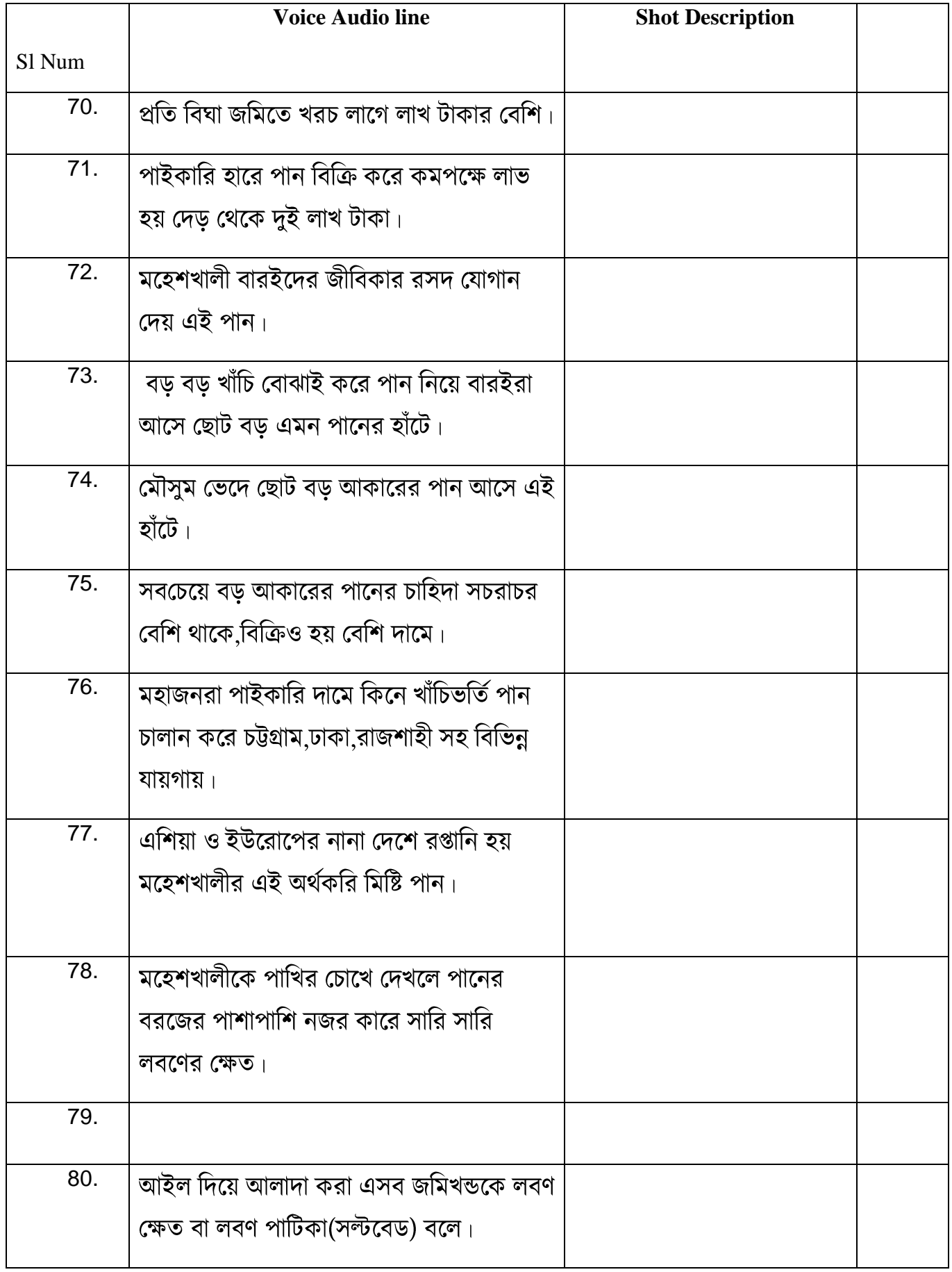

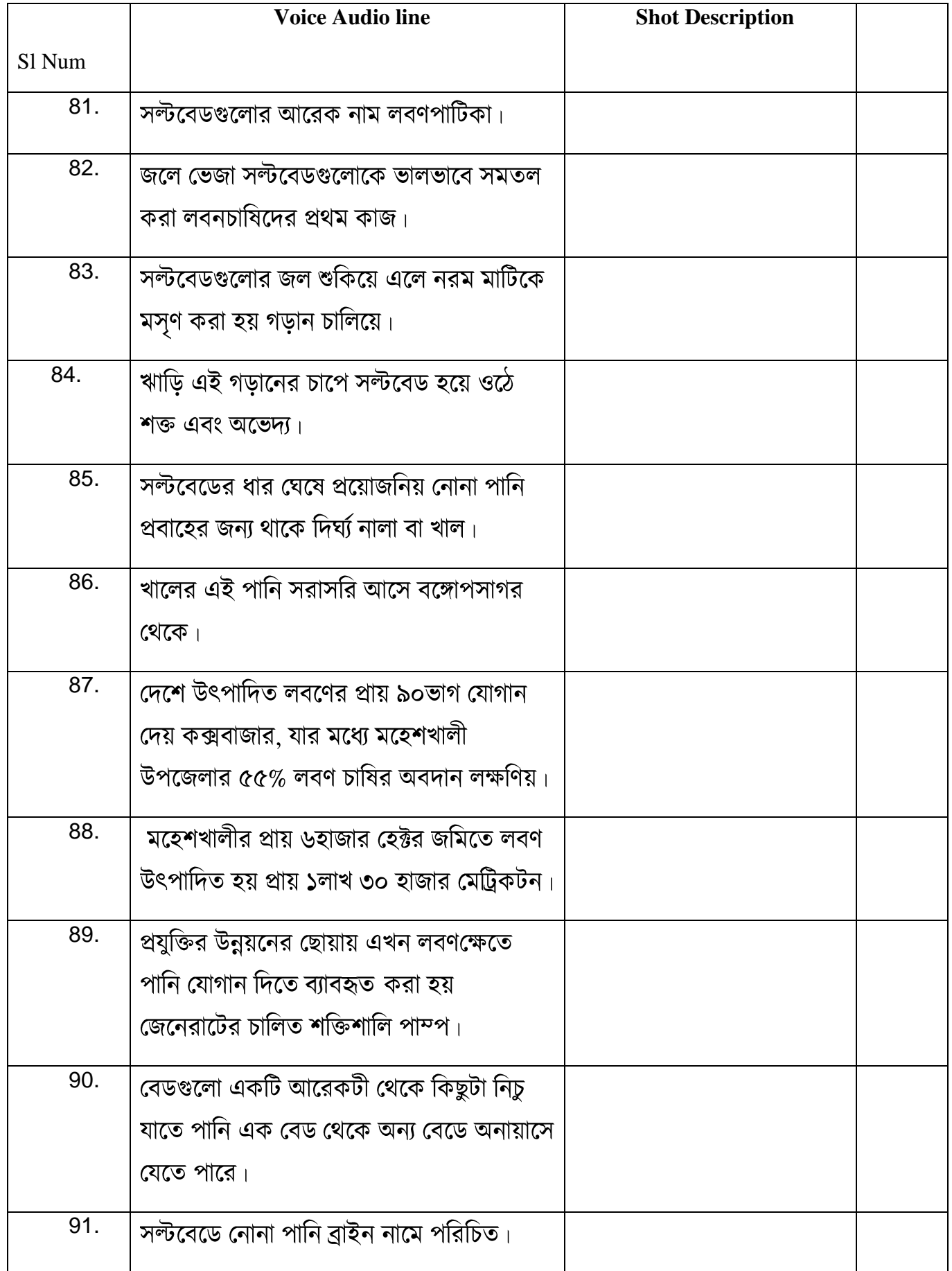

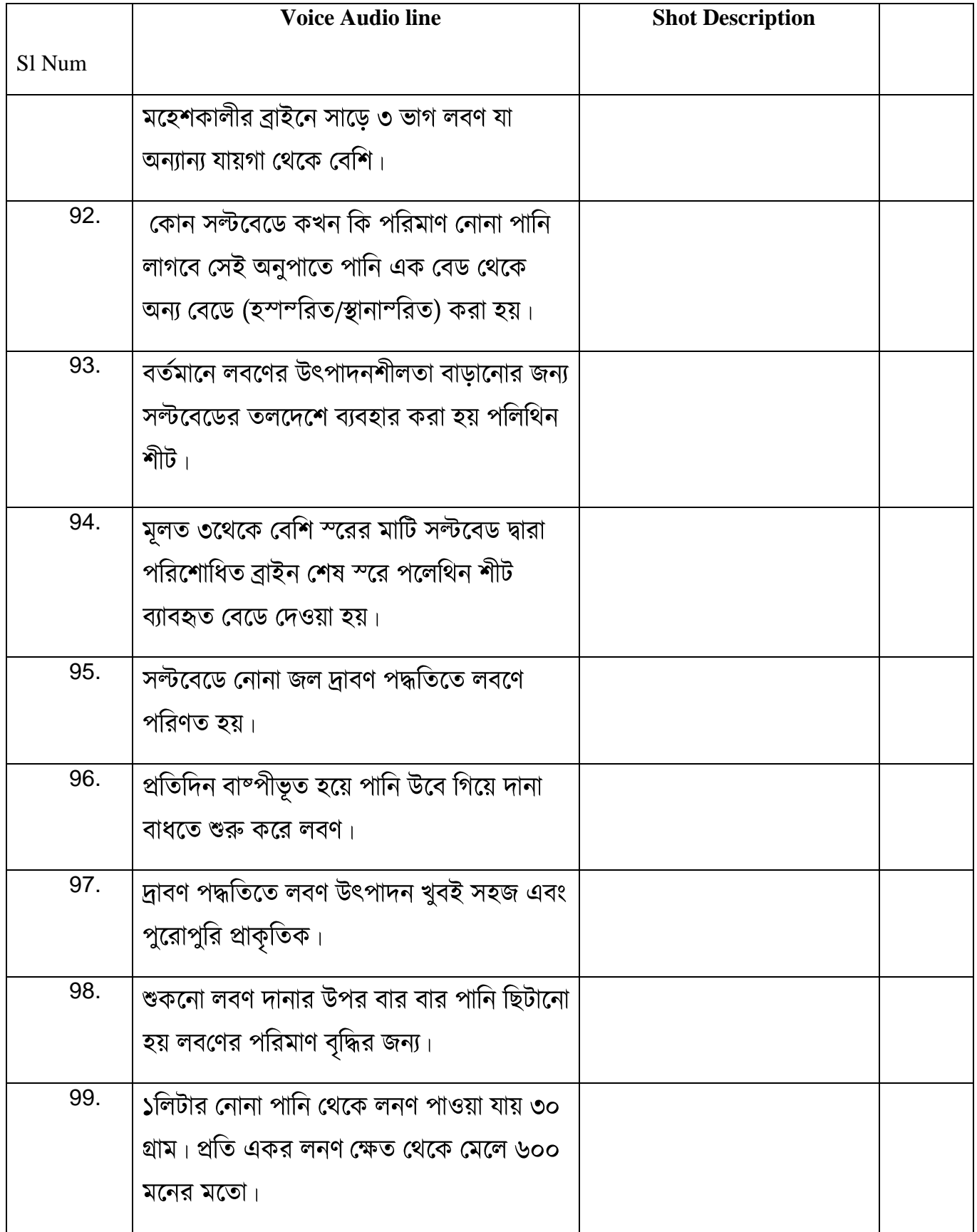

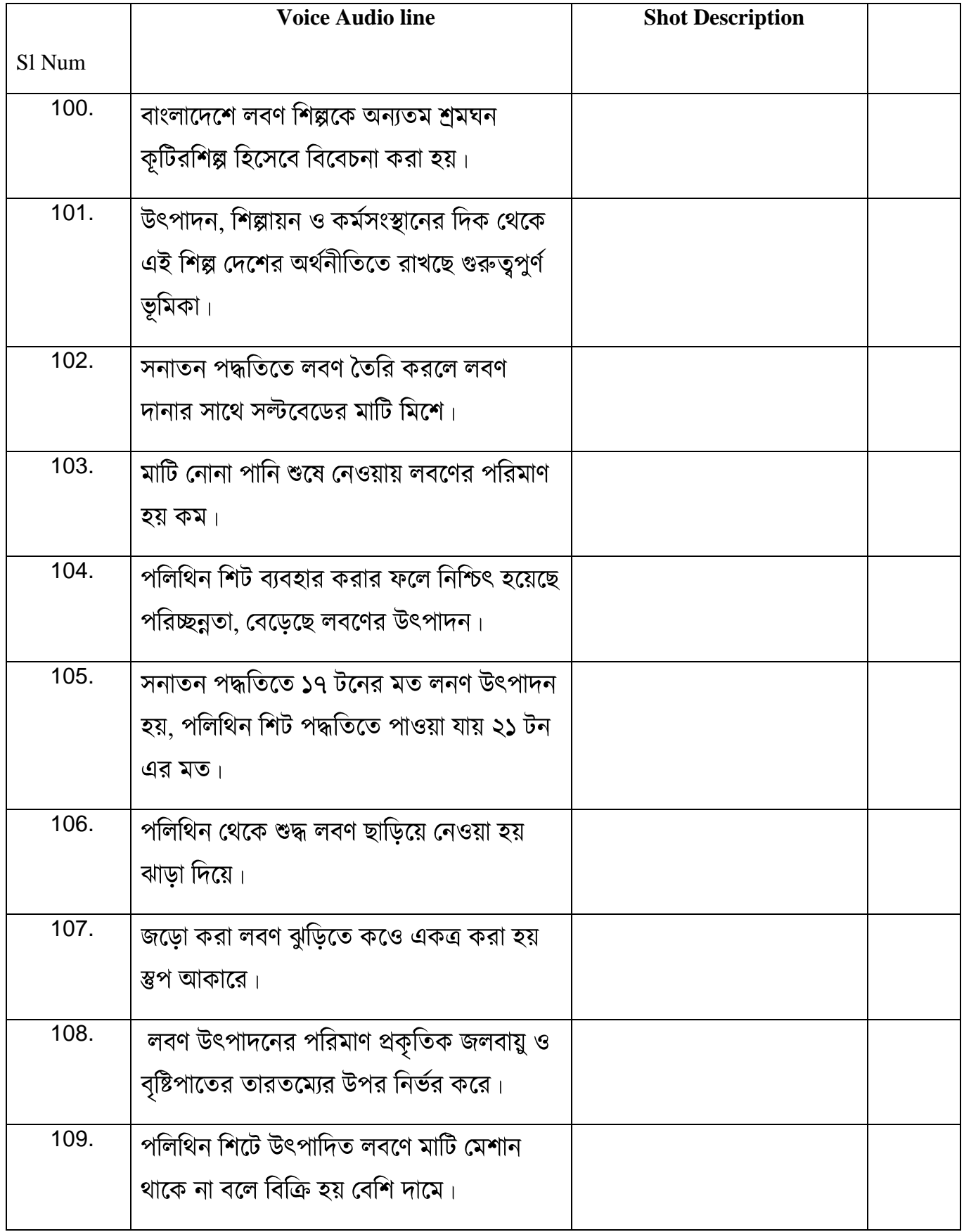

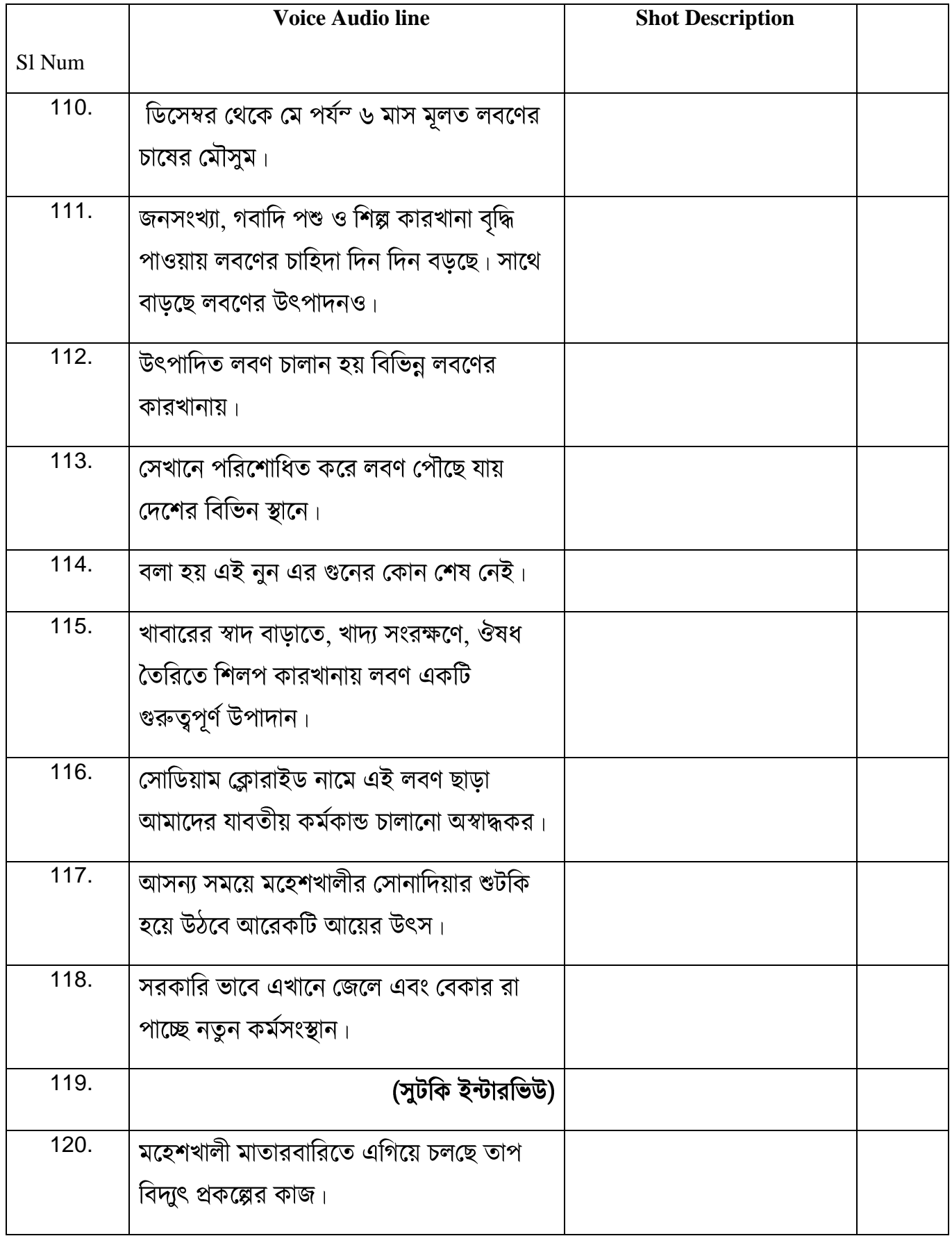

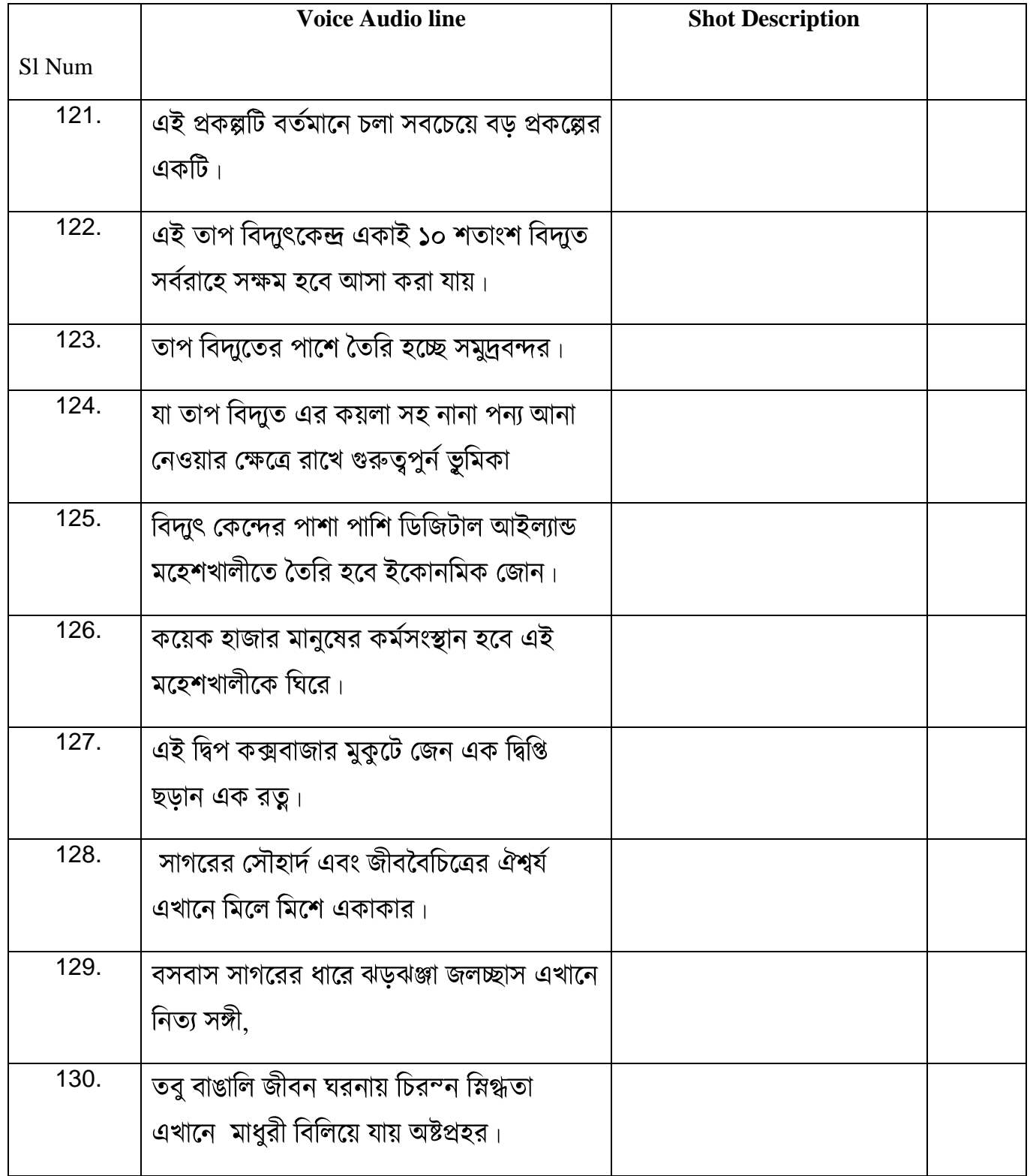

## <span id="page-42-0"></span>**Table 4. 2: Shot Division**

## **PRODUCTION**

#### <span id="page-43-1"></span><span id="page-43-0"></span>**4.3 Production**

We traveled to Maheshkhali and its surrounding coastal islands equipped with the latest filming equipment, including a high-quality camera and sound recording equipment, to ensure that Me and my Team mate Tawsif captured the best possible footage. During the production phase, we set up scenes and took raw footage, capturing the beauty and diversity of the area, as well as the daily routines and activities of its inhabitants using Camera and Drone. We had the opportunity to interact with the local people and record interviews, capturing their thoughts, experiences, and perspectives on various aspects of life in Maheshkhali.

The production phase involved filming on location at Moheshkhali Island, using the shot list and storyboard to guide their filming, capturing footage of the island's natural beauty, its resources, and the people who live there. Additionally, we conducted interviews with local residents, experts, and stakeholders to gain additional insight into the island and its resources.

The production stage was a challenging but rewarding experience, and We are proud of the footage that We captured. The footage will serve as the foundation for the final documentary, and I am confident that it will accurately and effectively convey the essence of Maheshkhali and its residents.

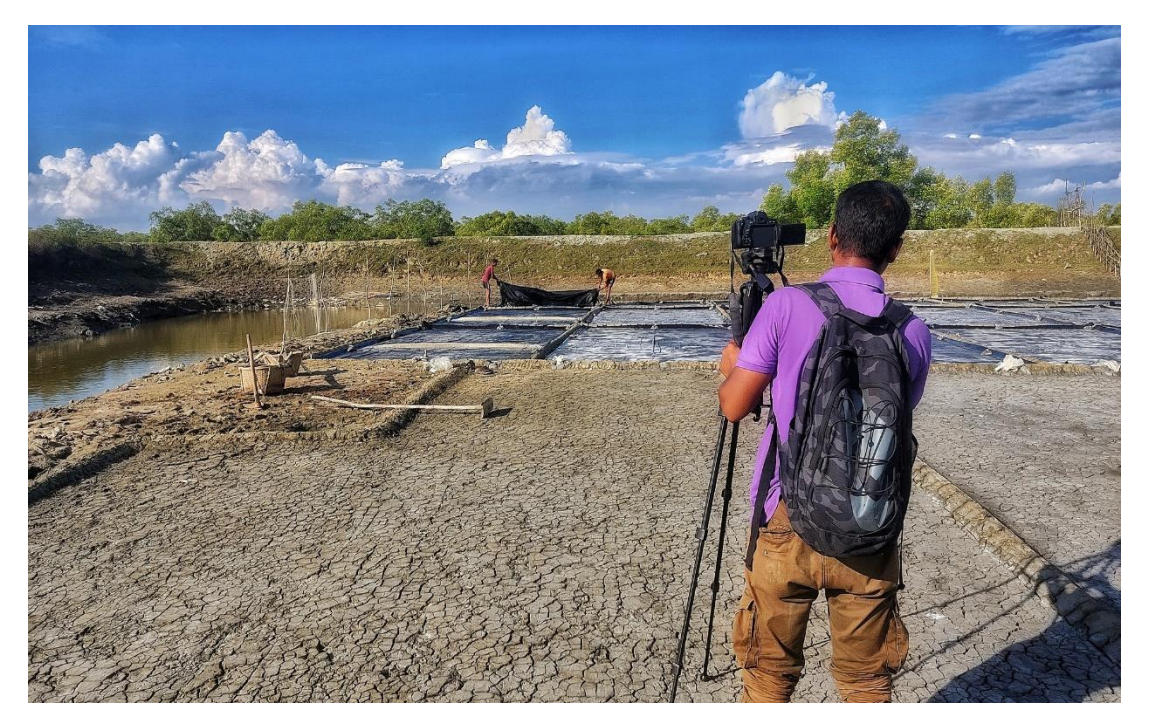

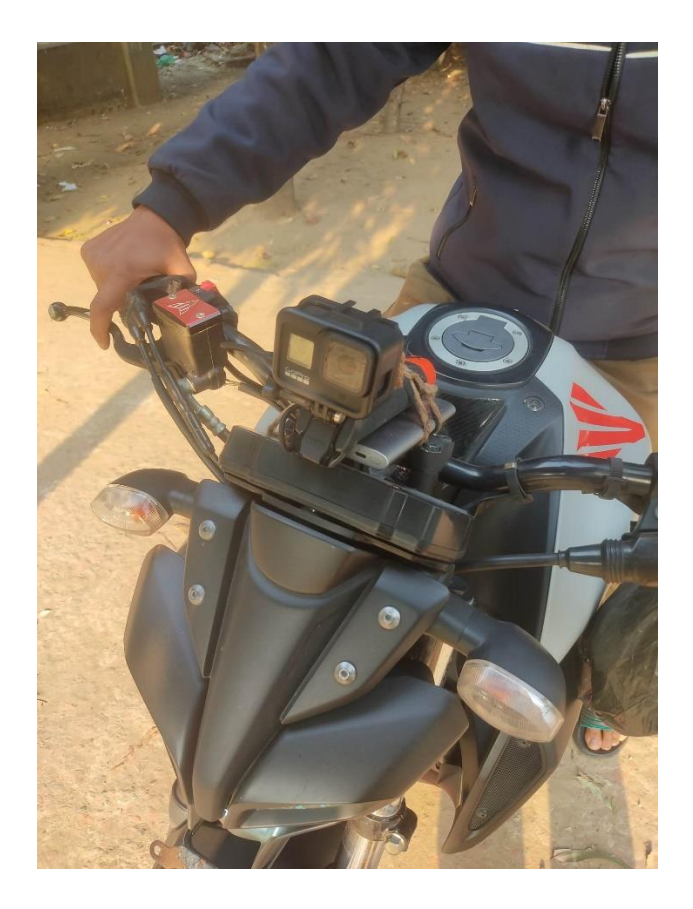

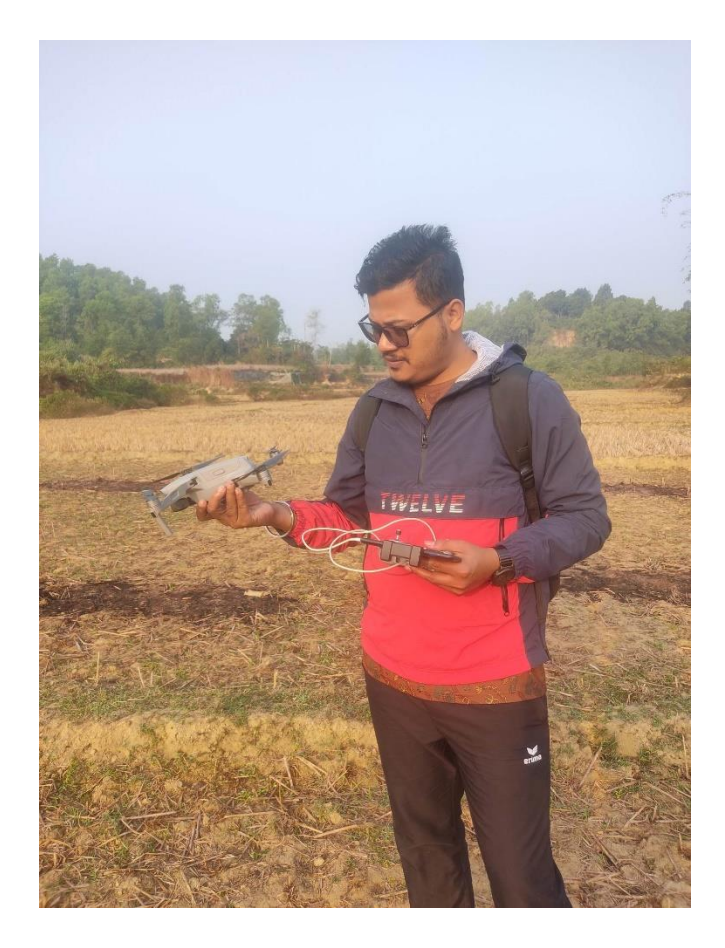

#### **POST-PRODUCTION**

#### <span id="page-45-1"></span><span id="page-45-0"></span>**4.4 Post production**

The post-production stage is the final stage in making a documentary film. This stage is where all the pieces of the film are brought together to create a final product. In the postproduction stage, we have taken all the footage that we have captured during the production stage and have edited it into a cohesive and compelling story. This process involves tasks such as selecting the best shots, piecing them together, adding sound effects, music, and voice-over narration, as well as color correction and special effects.

We have also worked on fine-tuning the sound design and mixing to ensure that all audio elements work together to create a seamless and immersive experience for the viewer. During this stage, we also worked on adding captions and titles to give context to the scenes and to help tell the story.

Overall, the post-production stage is where the majority of the creative and technical work is done to turn raw footage into a finished documentary film that is ready for distribution. We are confident that the final product of this project will accurately capture the essence of Maheshkhali and the lives of its coastal residents in a way that is both informative and entertaining.

Post production can be divided into several stages.

- 1. Editing the footage.
- 2. Sound design
- 3. Voice over.
- 4. Map animation
- 5. logo animation.
- 6. Color correction.
- 7. Poster design.
- 8. Trailer
- 9. Master assembles.

#### <span id="page-46-0"></span>**4.4.1 Editing the footage:**

This involves taking all of the raw footage that was shot during production and organizing it into a coherent story. This may include cutting and rearranging scenes, adding transitions, and adjusting the pacing of the film.

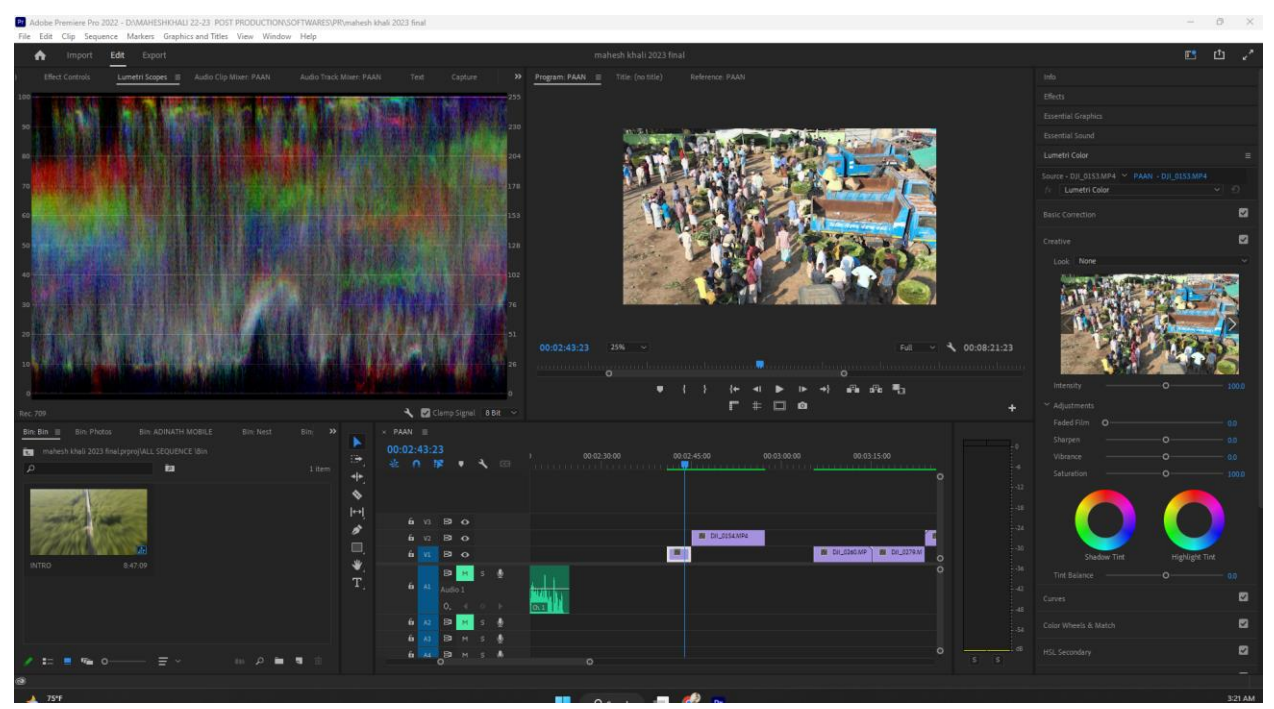

**Figure: 4. 4.1: Map Animation 0-1**

### <span id="page-46-1"></span>**4.4.2 Sound Design:**

<span id="page-46-3"></span><span id="page-46-2"></span>The stage you are referring to is called the sound design or audio post-production stage. This is a crucial part of the post-production process, where the sound elements of the film are added to create a more immersive experience for the audience.

### **4.4.3 Voice over:**

The voice-over artist reads from a script, which contains the words that they will speak. The script is usually written beforehand, based on the needs of the production and the story being told. The voice-over artist may record multiple takes of each line to ensure that they get the best performance possible.

Once the voice-over track is recorded, it is edited and mixed with the other sound elements of the film or TV show. The voice-over track can be used to provide additional information or context to the visuals, as well as to provide a narrative thread to tie the story together.

#### **4.4.4 Map Animation:**

My team mate Nilash utilized the Google Earth Studio software to animate the map for my documentary. This tool allowed him to create an animated representation of the Moheshkhali region, showing the different landscapes, water bodies, and other geographic features of the area. To bring the map to life and create a more engaging and visually appealing representation of the area for our audience, my team mate added various effects and features using Adobe After Effects.

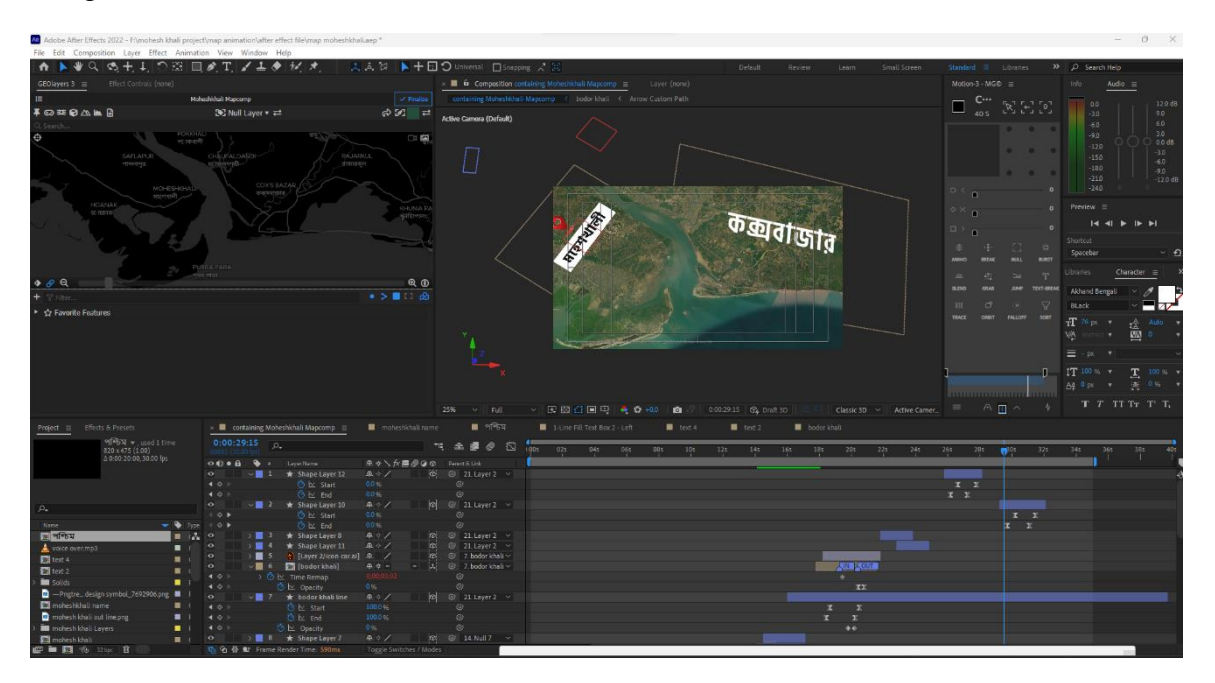

<span id="page-47-0"></span>**Figure: 4.4.4: Map Animation**

#### **4.4.5 logo animation:**

In this stage, to make our documentary more professional, Nilash used Adobe Illustrator to create a logo for our production house. After creating a PNG version of the logo, he animated it in Adobe After Effects to add motion and make it more visually appealing. By adding this animated logo to our documentary, he was able to reinforce our brand and make it more memorable to my audience.

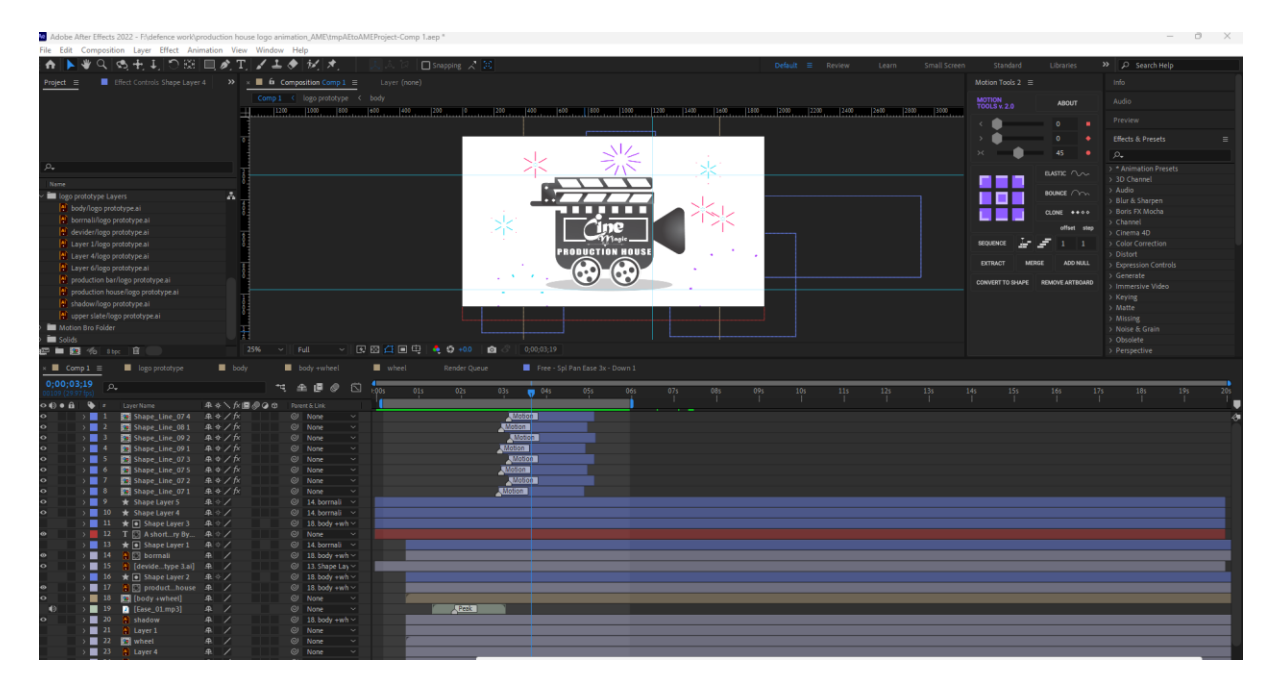

**Figure: 4.4.5: Logo Animation**

### <span id="page-48-0"></span>**4.4.6 Color Correction:**

Color correction is a crucial part of post-production in film and video, as it is the process of adjusting the colors and tones in footage to create a consistent and visually appealing look.

In my documentary, I utilized Adobe Premiere Pro for color correction. I started by analyzing the footage and identifying any color imbalances, exposure issues, or other problems. Then, I used Premiere's color correction tools, including the Lumetri Color panel and various color grading effects, to adjust the color and tone of the footage.

To achieve a natural and realistic look for my documentary, I focused on enhancing the existing colors and tones in the footage rather than applying drastic color grading effects. Additionally, I paid close attention to maintaining consistency throughout the entire documentary, ensuring that the colors and tones matched from shot to shot.

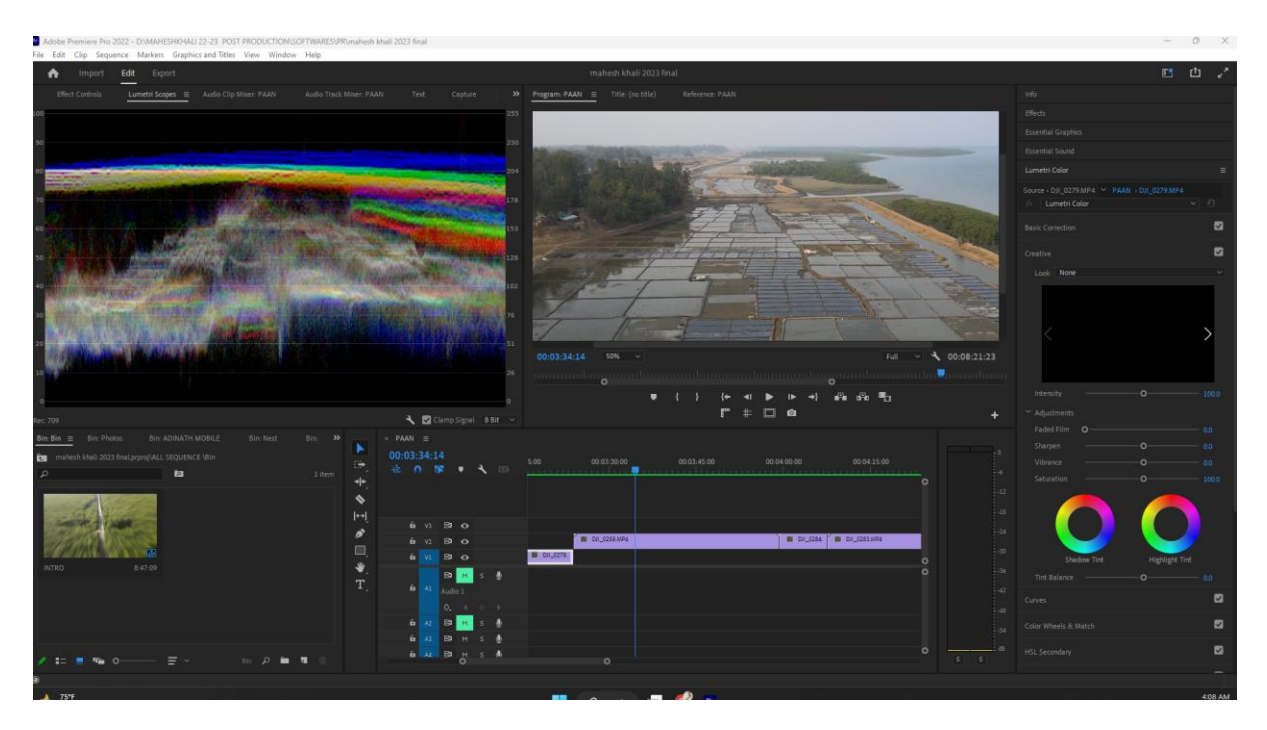

**Figure: 4.4.6: Color Correction**

<span id="page-49-0"></span>Overall, the color correction process helped to enhance the visual quality of my documentary and create a more polished and professional look

#### **4.4.7 Poster design:**

For the poster design of our documentary, he used Adobe Photoshop to create a visually appealing and informative design that would attract potential viewers. The poster features a stunning image of the Maheshkhali island, along with the title and tagline of the documentary.

I chose to use a blue and green color scheme to reflect the coastal location of the documentary and added a subtle texture to the background to create depth and interest. Then he had given some posters and subjective things for making it easier for people to access additional information.

Overall, the poster was designed to communicate the essence of the documentary and evoke a sense of curiosity and interest in potential viewers.

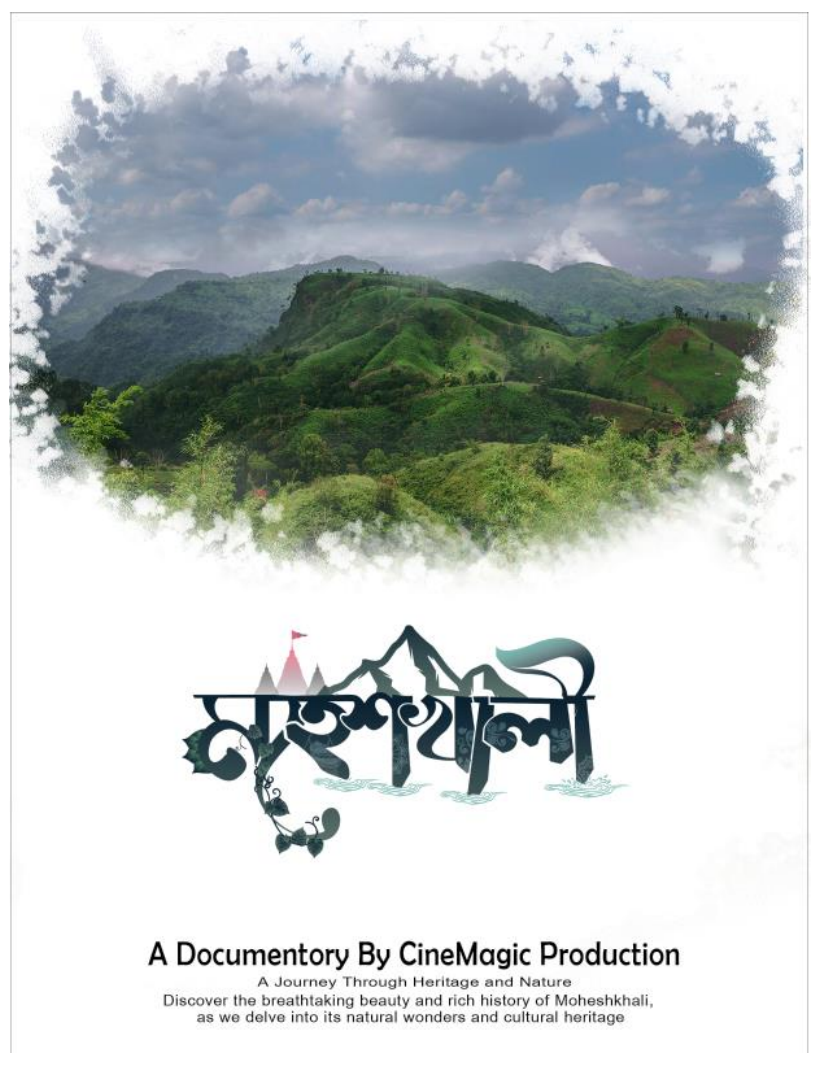

**Figure: 4.4.7: Poster Design**

#### **4.4.8 Trailor:**

We started by creating a rough cut of the trailer, selecting the clips that we felt best represented the themes and emotions of the film. Next, we added the voice-over narration, recorded by a professional voice-over artist, to give context and help guide the viewer through the story. Then, we added music to enhance the emotional impact of the trailer, searching for a royaltyfree music track that matched the tone of the film and edited it to fit the pacing of the trailer. we also added sound effects to help bring the scenes to life and immerse the viewer in the world of the film. After that, we fine-tuned the trailer by adjusting the color grading and adding titles and credits, using Adobe After Effects to create the title animations and giving the trailer a polished and professional look. For the trailer of our documentary film, we used Adobe Premiere Pro to edit and compile the footage we had captured during the production stage, selecting the most captivating scenes and combining them with the voice-over narration and

© Daffodil International University 42

sound effects to create a compelling preview of the film. Overall, the trailer was an important tool in promoting my documentary film and generating interest from potential audiences, giving viewers a taste of what to expect from the film and helping to build excitement for its release.

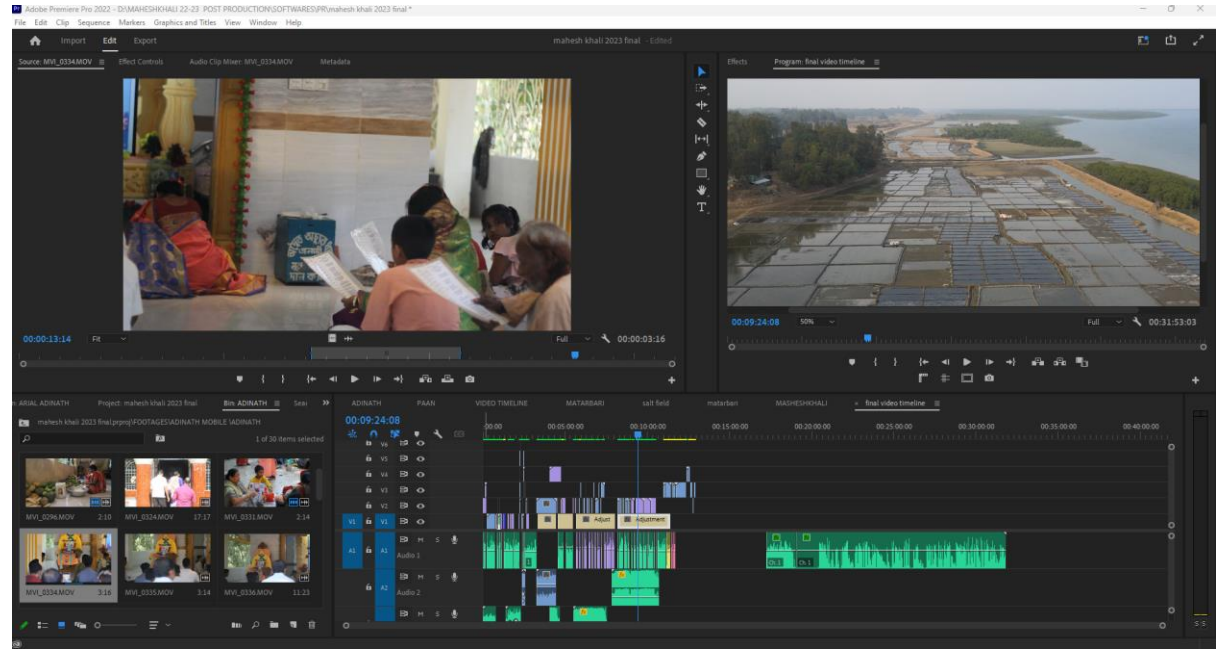

**Figure: 4.4.8: Trailer Making**

#### **4.4.9 Master assemble**

During the master assembly stage of my documentary film, our team mate Nahid used a video editing software Adobe Premer Pro to combine all the individual elements together to create the final version of the film. synchronized the audio and video components and ensured that the transitions between scenes were smooth and seamless. He also added any necessary visual effects, such as color correction, to enhance the overall quality of the footage.

After completing the master assembly, he reviewed the entire film to ensure that it accurately represented my vision and conveyed the intended message and story. Any necessary adjustments were made, and a final version of the film was exported for distribution or exhibition. This stage is crucial in creating a coherent and polished final product that captures the filmmaker's vision and engages the audience.

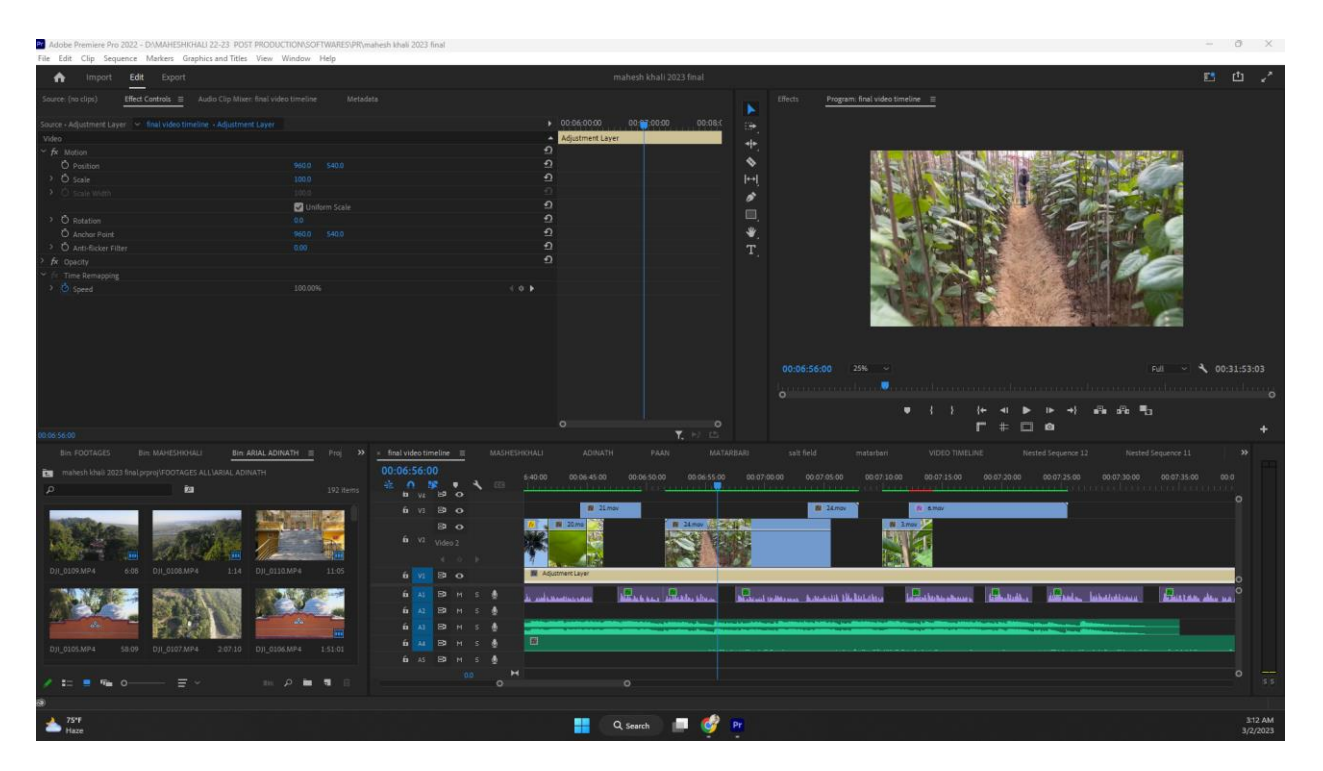

**Figure: 4.4.9: Master Assemble**

## **OVERALL CONTRIBUTION**

<span id="page-53-1"></span><span id="page-53-0"></span>Cinematography is a crucial aspect of filmmaking that contributes to the overall impact and quality of a film. Me and my teammate Tawsif use visual storytelling techniques to create a mood and atmosphere that draws the audience into the story. We work closely with the director to determine the visual style and tone of the film, selecting camera angles, lighting, and framing to convey emotion and meaning.

Tawsif and my contribution to this Documentary can seen in several areas, such as the film's visual look and feel, the use of lighting to create mood and atmosphere, the framing and composition of shots, and the use of camera movement to enhance the script.

The visual look and feel of a documentary are often influenced by our creative vision. We must work with the director to create a visual style that suits the story and enhances its impact. This could include the use of color palettes, filters, and lenses to create a specific mood or tone.

Lighting is also an essential aspect of cinematography, as it can greatly influence the emotional tone of a film. We use lighting to create contrast, shadows, and highlights that help to enhance the visual storytelling of the film.

Framing and composition are critical elements of cinematography, as we determine how the audience perceives the story visually. We select camera angles and framing to draw the audience's attention to specific details or to create a particular atmosphere or mood.

Overall, I and Tawsif contributes to the overall impact and quality of this documentary.

## **DISCUSSION**

<span id="page-54-1"></span><span id="page-54-0"></span>The documentary film about the residents of Maheshkhali coastal area highlights their way of life, culture, and occupation. Through the documentary, it is evident that the inhabitants of Maheshkhali are faced with a multitude of challenges, including limited access to healthcare, education, and resources. These challenges have contributed to their poverty and limited opportunities for economic growth.

The documentary aims to shed light on the importance of sustainable development in coastal areas like Maheshkhali. The film showcases how the community has developed and utilized their resources, such as their handicraft industry, to create opportunities for economic growth. Furthermore, the documentary underscores the need for more attention and resources to be directed towards coastal communities like Maheshkhali.

The film serves as a reminder that these communities, though often overlooked, are an integral part of the country's cultural and economic fabric. The documentary also highlights the importance of preserving the natural beauty of the coastal area, which attracts tourists and contributes to the local economy.

Overall, the documentary provides a valuable insight into the lives of the Maheshkhali coastal residents and serves as a call to action to address the challenges faced by these communities. The film encourages viewers to consider the importance of sustainable development and the role that coastal communities can play in the country's economic growth. The documentary's message is clear: coastal communities like Maheshkhali must be given the support and attention they deserve to achieve their full potential.

### **CONCLUTION**

<span id="page-55-2"></span><span id="page-55-1"></span><span id="page-55-0"></span>Throughout this documentary project, the director aimed to showcase the lives and cultural practices of the coastal residents of Maheshkhali. Various techniques were utilized, including filming, animation, and post-production, to bring to life the unique experiences of the people in this region. From scriptwriting to overseeing the production process, the director took on various roles to create a nuanced portrayal of the people of Maheshkhali. The resulting documentary highlights both the struggles and strengths of this often-overlooked community, contributing to a broader conversation about the importance of cultural preservation and the role of media in shaping public perception. Ultimately, this project serves as a powerful reminder of the power of storytelling to foster greater understanding between different communities and bridge divides.

## **REFERENCE**

- 1. Bangladesh Tourism Board: [https://www.visitbangladesh.gov.bd/places-to-see/beach-coxs-bazar/maheshkhali](https://www.visitbangladesh.gov.bd/places-to-see/beach-coxs-bazar/maheshkhali-island.html)[island.html](https://www.visitbangladesh.gov.bd/places-to-see/beach-coxs-bazar/maheshkhali-island.html)
- 2. Moheshkhali Upazila: <http://www.moheshkhali.com/>
- 3. Encyclopedia Britannica: <https://www.britannica.com/place/Moheshkhali-Island>
- 4. Bangladesh Resource Centre for Indigenous Knowledge: <http://www.brcik.org/moheshkhali/>
- 5. Bangladesh Environment Network: <https://ben-global.org/bangladesh/cox-bazar-district/moheshkhali-island/>
- 6. "Moheshkhali Island Bangladesh" by Bangladesh Tourism <https://www.youtube.com/watch?v=hF-x67rPN34>
- 7. "Moheshkhali Cox's Bazar" by Tuhin Hossain <https://www.youtube.com/watch?v=ZuQ7Vz1xBO4>
- 8. "Moheshkhali Island, Bangladesh" by Rony Ahmed <https://www.youtube.com/watch?v=dZGq3vJjzfc>
- 9. "Moheshkhali Island and the beauty of Cox's Bazar" by ABM Rafique <https://www.youtube.com/watch?v=ol9iRtRyVtI>
- 10. "Moheshkhali: A Journey to Remember" by Arif Ahammed [https://www.youtube.com/watch?v=4a4fPhw\\_YuM](https://www.youtube.com/watch?v=4a4fPhw_YuM)
- 11. Official website of Moheshkhali Upazila: <http://moheshkhali.chittagong.gov.bd/>
- 12. Moheshkhali Island: The Blue Economy Island of Bangladesh: [https://www.thedailystar.net/supplements/blue-economy-island](https://www.thedailystar.net/supplements/blue-economy-island-bangladesh/moheshkhali-island-the-blue-economy-island-bangladesh-1306205)[bangladesh/moheshkhali-island-the-blue-economy-island-bangladesh-1306205](https://www.thedailystar.net/supplements/blue-economy-island-bangladesh/moheshkhali-island-the-blue-economy-island-bangladesh-1306205)
- 13. Bangladesh Mineral Resources: [https://www.eisourcebook.org/cms/Bangladesh\\_Mineral\\_Resources](https://www.eisourcebook.org/cms/Bangladesh_Mineral_Resources)
- 14. Moheshkhali coal mine: [https://www.sourcewatch.org/index.php/Moheshkhali\\_coal\\_mine](https://www.sourcewatch.org/index.php/Moheshkhali_coal_mine)
- 15. Moheshkhali Wildlife Sanctuary: <https://www.protectedplanet.net/moheshkhali-wildlife-sanctuary>

#### Turnitin Originality Report

Processed on: 04-Mar-2023 09:04 +06 ID: 2028473410 Word Count: 6232 Submitted: 1

192-40-609 By Sk Rabir Ahamed

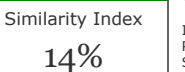

Internet Sources: 13% Publications: 4% Student Papers: 11% **Similarity by Source**

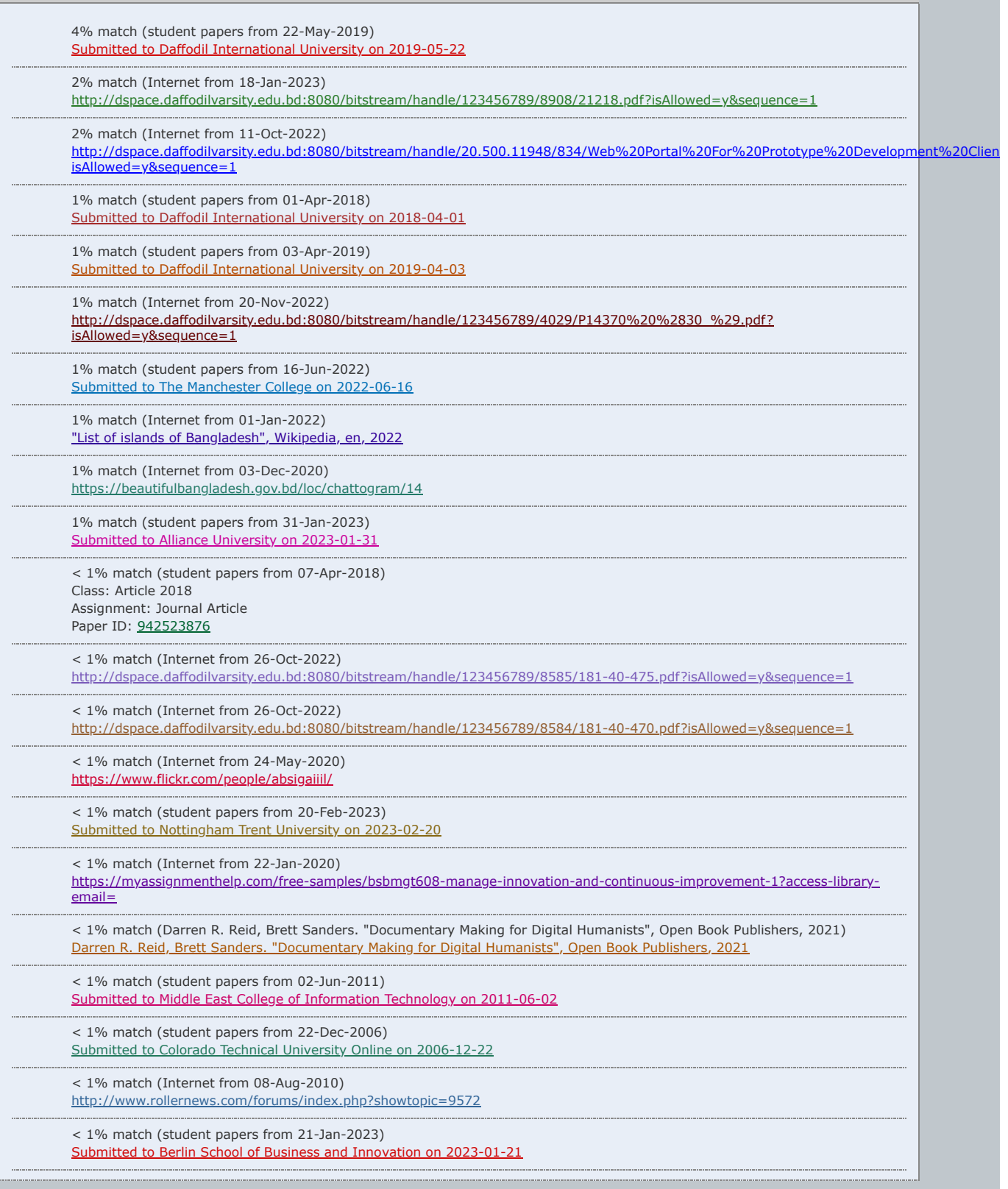

Camera Angle and Audio Sound Records in Cinematography with Camera and Gimble for Expository Documentary in " [MOHESHKHALI THE ONLY HILLY ISLAND OF BANGLADESH " BY Sk Rabir Ahamed ID: 192-40-609 This Report Presented in](javascript:void(0);) Partial Fulfillment of the Requirements for the Degree of Bachelor of Science in Multimedia [and](javascript:void(0);) Creative Technology [Supervised By Dr](javascript:void(0);). Md. Samaun Hasan [Assistant professor Department of](javascript:void(0);) MCT Daffodil International University DAFFODIL [INTERNATIONAL UNIVERSITY DHAKA, BANGLADESH MARCH 2023 I APPROVAL This Project titled "Camera Angle and Aud](javascript:void(0);)io Sound Records in Cinematography with Camera and Gimble for coastal Island Documentary" " MOHESHKHALI THE ONLY HILLY ISLAND OF BANGLADESH " submitted by SK RABIR AHAMED, Id-192-40-609 [to the Department of](javascript:void(0);) Multimedia [and](javascript:void(0);) [Creative Technology, Daffodil International University, has been accepted as satisfactory for the partial fulfillment of the](javascript:void(0);) [requirements for the degree of B.Sc. in Multimedia and Creative Technology and approved as to its style and contents. The](javascript:void(0);) presentation has been held on 1 October,2022. [BOARD OF EXAMINERS Md](javascript:void(0);). Salah Uddin Assistant [Professor & Head](javascript:void(0);) (In-Charge) [Department of](javascript:void(0);) MCT [Faculty of Science & Information Technology Daffodil International University](javascript:void(0);) Chairman [Dr](javascript:void(0);). [Shaikh Muhammad Allayear Professor Department of MCT Faculty of Science & Information Technology Daffodil International](javascript:void(0);) [University Internal Examiner Dr. Md. Samaun Hasan Assistant Professor Department of MCT Faculty of Science & Information](javascript:void(0);) Technology Daffodil International University Internal Examiner Professor Dr Mohammad Zahidur Rahman Professor Department of CSE [Jahangirnagar University External Examiner](javascript:void(0);) i [DECLARATION](javascript:void(0);) I hereby declare that, this project has been [done by me under the supervision of Dr. Md. Samaun Hasan Assistant professor, Department of MCT. Daffodil International](javascript:void(0);) [University. I also declare that neither this project nor any part of this project has been submitted elsewhere for award of any](javascript:void(0);) [degree or diploma. Supervised by: Dr. Md. Samaun Hasan Assistant professor Department of MCT Daffodil International](javascript:void(0);) University Submitted by: Sk Rabir Ahamed [ID](javascript:void(0);): 192-40-609 [Department of](javascript:void(0);) MCT [Daffodil International University](javascript:void(0);) i [ACKNOWLEDGEMENT First](javascript:void(0);), I [express](javascript:void(0);) my [heartiest thanks and gratefulness to almighty for divine blessing makes](javascript:void(0);) me [possible to complete](javascript:void(0);) the final year [project successfully.](javascript:void(0);) I really [grateful and wish our profound our indebtedness to](javascript:void(0);) Dr. [Md](javascript:void(0);). [Samaun Hasan, \(Assistant professor\), and Kazi Jahid Hasan, lecturer, Department of MCT, Daffodil International University,](javascript:void(0);) [Dhaka. Deep Knowledge & keen interest of our supervisor in the field of "Film & Media" to carry out this project. His endless](javascript:void(0);) patience scholarly guidance, continual encouragement, constant and energetic supervision, constructive criticism, valuable advice, reading many inferior drafts and correcting them at all stage have made it possible to complete this project. I would [like to express my heartiest gratitude to Dr. Shaikh Muhammad Allayear \(Professor and former Head\) Department of MCT, for](javascript:void(0);) his kind help to finish our project and also to other faculty member and the staff of MCT department of Daffodil International University. I would like to thank Md Salah Uddin, Mr. Arif Ahmed, Mr. Mizanur Rahman and my entire course mate in Daffodil [International University, who took part in this discuss while completing the course work. Finally, I must acknowledge with due](javascript:void(0);) respect the constant support and patients of my parents. ii [ABSTRACT](javascript:void(0);) Our documentary film 'Discovering Moheshkhali' was inspired by the beauty and uniqueness of this little-known island in the Bay of Bengal. Despite its rich cultural heritage and stunning natural beauty, Moheshkhali remains largely unknown to the outside world. Our goal is to shed light on this island's history, culture, and challenges, and to inspire a new generation of travelers and conservationists to visit and protect this precious corner of Bangladesh. To achieve this goal, we conducted extensive research and on-location filming, including interviews with local residents, historians, and conservationists. Our film offers a unique perspective on the island, showcasing its diverse ecosystem, rich cultural heritage, and the impact of tourism and climate change on its future. We believe that by showcasing Moheshkhali to the world, we can raise awareness about its importance and inspire action to protect it for future generations. Our film serves as a call to action for all those who care about preserving our planet's natural beauty and cultural heritage. iii [Table Of Contents BOARD OF EXAMINERS](javascript:void(0);) ............................................................................................. I [DECLARATION](javascript:void(0);) ............................................................................................................. I [ACKNOWLEDGEMENT](javascript:void(0);) .............................................................................................. II [ABSTRACT](javascript:void(0);) ................................................................................................................... III [CHAPTER 1](javascript:void(0);) ...................................................................................................................... 1 [INTRODUCTION........................................................................................................... 1 1.1 Introduction](javascript:void(0);) ......................................................................................................... 1 1.2 What is the goal of this project? ......................................................................... 1 1.3 Inspiration ............................................................................................................ 2 CHAPTER 2 ...................................................................................................................... 3 RESEARCH AND ANALYSIS ...................................................................................... 3 2.1 Previous work ...................................................................................................... 3 2.2 Procedure of development .................................................................................. 3 CHAPTER 3 ...................................................................................................................... 4 SOFTWARE USES ......................................................................................................... 4 3.1 Adobe After Effect ............................................................................................... 4 3.2 Adobe Photoshop ................................................................................................. 6 3.3 Adobe Illustrator ................................................................................................. 7 CHAPTER 4 ...................................................................................................................... 8 DEVELOPMENT AND WORKFLOW ......................................................................... 8 4.1 About project ....................................................................................................... 8 PRE-PRODUCTION ........................................................................................................ 8 4.2 What is Pre-production? ..................................................................................... 8 4.2.1 Research .......................................................................................................... 8 4.2.2 Planning ........................................................................................................ 10 iv 4.2.3 Gantt chart ..................................................................................................... 10 4.2.4 Place and shot Selection................................................................................ 11 4.2.5 Gadget ........................................................................................................... 12 4.2.6 Budget ........................................................................................................... 17 4.3. Script .................................................................................................................. 17 4.4 Shot division ....................................................................................................... 21 PRODUCTION ............................................................................................................... 35 4.3 Production .......................................................................................................... 35 POST-PRODUCTION ................................................................................................... 37 4.4 Post production .................................................................................................. 37 4.4.1 Editing the footage: ....................................................................................... 38 4.4.2 Sound Design: ............................................................................................... 38 4.4.3 Voice over: .................................................................................................... 38 4.4.4 Map Animation: ............................................................................................ 38 4.4.5 logo animation: ............................................................................................. 39 4.4.6 color correction: ............................................................................................ 40 4.4.7 Poster design: ................................................................................................ 41 CHAPTER 5 [.................................................................................................................... 45](javascript:void(0);) OVERALL CONTRIBUTION ..................................................................................... 45 CHAPTER 6 46 DISCUSSION

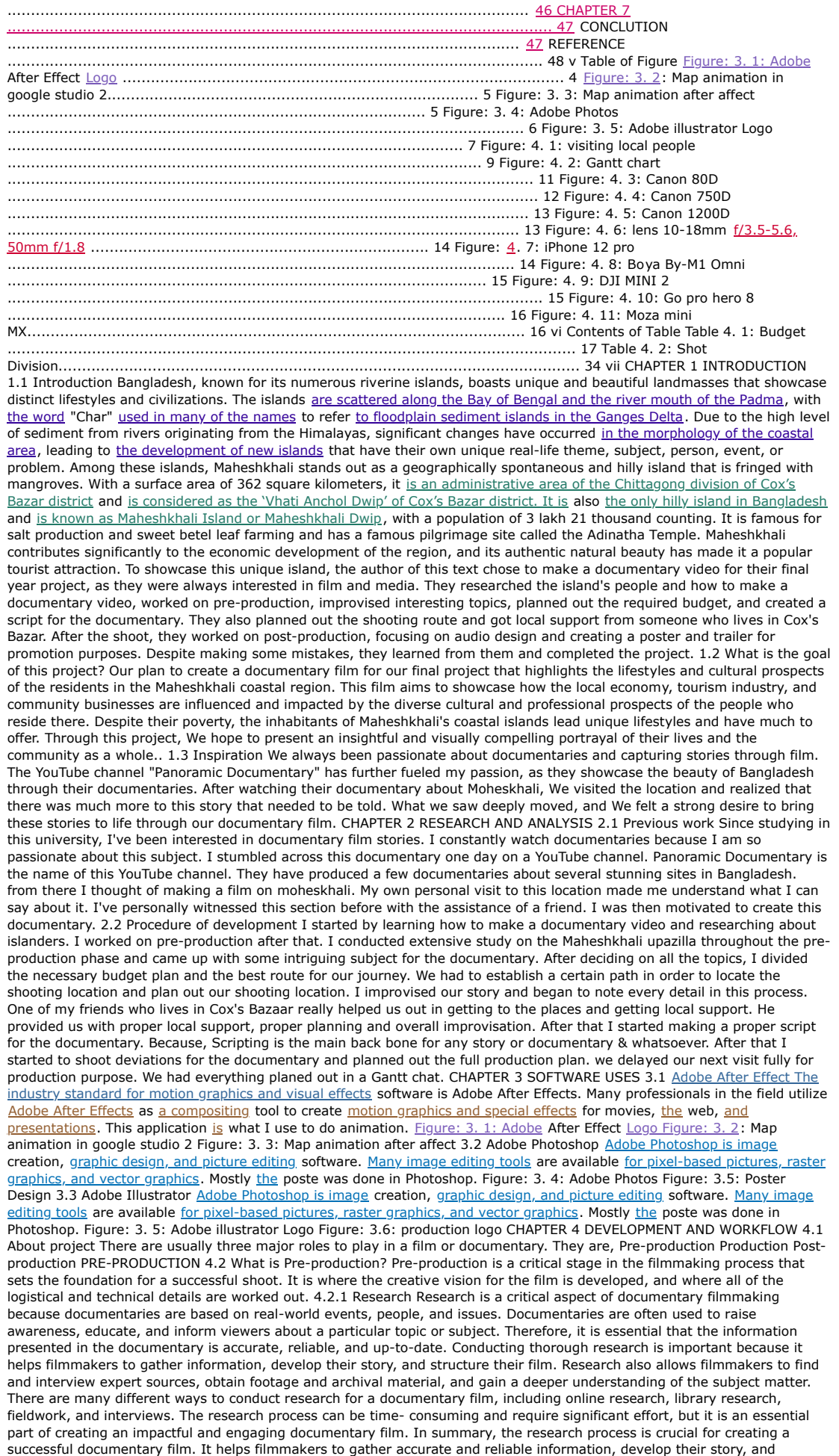

structure their film. By conducting thorough research, documentary filmmakers can create compelling and informative films that educate and inform viewers about important topics and issues. Figure: 4. 1: visiting local people 4.2.2 Planning The planning phase is also a crucial step in the production of a documentary film. During this phase, various aspects of the film are carefully considered and organized to ensure a smooth and efficient filming process. To select the appropriate location, the filmmakers need to consider several factors such as accessibility, lighting, sound, and the availability of necessary resources. They also need to obtain any necessary permits and permissions required to film at the location. This ensures that they can legally film at the location and avoid any legal issues in the future. Creating a comprehensive shot list is also an important part of the planning process. A shot list is a detailed plan that outlines the specific shots and angles that the filmmakers need to capture in order to tell the story effectively. A shot list can help the filmmakers stay organized and focused during the filming process and ensure that they capture all the necessary shots. Selecting props and equipment needed for the filming process is another crucial part of the planning process. The filmmakers need to determine the type of equipment and props required to capture the shots outlined in the shot list. This can include cameras, microphones, lighting equipment, and other accessories. Finally, it is important to factor in the total cost of the production, including the trip expenses. Filmmaking can be an expensive process, and it is essential to create a budget that covers all the necessary expenses, including travel expenses, equipment rental, and production costs. By planning ahead and factoring in all these costs, the filmmakers can ensure that they have enough resources to complete the production and achieve their creative vision. 4.2.3 Gantt chart A Gantt chart is a visual tool used in project management to display the timeline of tasks involved in a project. It provides a clear and comprehensive overview of the project's progress, allowing the project manager to monitor [the status of each task and ensure that the project stays on schedule. In the Gantt chart, each task is represented by a](javascript:void(0);) horizontal bar that spans the duration of the task. The tasks [are](javascript:void(0);) listed along the vertical axis, and the horizontal axis represents time. The timeline is marked with precise dates, making it easy to see the connections between tasks and how they fit into the overall project timeline. The use of a Gantt chart is crucial for monitoring the operations and development of a project. By providing a clear and concise overview of the project's progress, the Gantt chart helps project managers stay organized, prioritize tasks, and ensure that the project stays on track. In the case of a documentary film production, the Gantt chart provides the full production lineup, making it easier to maintain punctuality and complete the project on time. the Gantt chart is a powerful tool in [project management and](javascript:void(0);) helps [to ensure the success of a project. By providing](javascript:void(0);) a clear timeline of tasks and their connections, [the Gantt chart helps project managers monitor the progress of the project](javascript:void(0);), stay organized, [and](javascript:void(0);) complete [the](javascript:void(0);) project on time. Figure: 4. 2: Gantt chart 4.2.4 Place and Shot Selection Place and shot selection are a crucial aspect of the pre-production phase in the making of a documentary film. The right choice of locations and shots can greatly enhance the storytelling and add to the visual appeal of the film. During this phase, the team carefully considers the locations and shots that best represent the subject matter and tell the story effectively. The team surveys the locations and evaluates the lighting, background, and other visual elements that contribute to the overall look and feel of the film. They also consider the logistics of accessing the location, as well as any potential hazards or challenges that may arise during filming. The shot list is another critical aspect of the place and shot selection process. This list outlines the shots the team needs to capture in order to tell the story effectively. The shot list includes close-ups, medium shots, and long shots, as well as any other specialized shots that are necessary to convey the story. 4.2.5 Gadget Before I begin filming, I need to acquire some equipment, including a camera, lens, gimbal, and other tools. For video, I use 3 Canon cameras. And also, the DJI Mavic Air 2. 1. Canon 80D with 10-18mm f/3.5-5.6 2. Canon 750D with 50mm f/1.8. 3. Canon 1200D with 55-250mm f/4-5.6. 4. DJI Mini 2. 5. iPhone 12 pro. 6. Boya By-M1 Omni Microphone. 7. Go pro hero 8. 8. Moza mini MX (Gimble) Figure: 4. 3: Canon 80D Figure: 4. 4: Canon 750D Figure: 4. 5: Canon 1200D Figure: 4. 6: lens 10-18mm [f/3.5-5.6, 50mm f/1.8](javascript:void(0);) Figure: [4](javascript:void(0);). 7: iPhone 12 pro Figure: 4. 8: Boya By-M1 Omni Figure: 4. 9: DJI MINI 2 Figure: 4. 10: Go pro hero 8 Figure: 4. 11: Moza mini MX 4.2.6 Budget Trip 1st visit 2nd visit 3rd visit Cost Total 28000 75000 25000 22000 Table 4. 1: Budget 4.3. Script story | ন মাকর া এই ত রিথ্সথ্ না দরুদরু নাত্ থরক্ক পরথ্টক ও সন নাি পনুথ রা কৃী রে আন কা না য়া মখুতর রি কৃাক পর্ য়া সবসময়। ফ লাগ্নু ম কাস ত বি চ িুথেত কিএিই মত রিপর্ ঙাগ্কন হয় জ কাজমক থমল া থমল াছ া ওভকত্র াএখকানআকসহ কৃেয়রঅরথ্ অপথনকররাজনয ।ˆ ঋ ‡ ¨ 4.4 Shot division Sl Num Voice Audio line Shot Description 1. It will start with a long sun rise shot 2. intro Intro with the final title animation 3. Hilly area drone shot then go to the map animation 4. Map animation 1 5. Map animatin bodor khali cercle shot + footage of boat ghat Sl Num Voice Audio line Shot Description 6. Show cox bazar in the map and animate a line to show the distance. A gap with a music after this 7. Live footage of boat and ghat 8. Scene of people rideing speed-boat 9. Green tree line shot 10. Green tree line shot 11. People shot from the marcket 12. Short map animation where er show that moheskhali trange was a part of main land and that distroied in nature 13. in nature shake and water effect made this part a trange and devided moheshkhali. Sl Num Voice Audio line Shot Description 14. Show the hilly drone shot 15. Map animation 16. Take a vartical shot of a hill and mesurment the structior 17. Back to drone shot 18. The gate of adinath mondir 19. 20. ন মাকর া এই ত রিথ্সথ্ না দরুদরু নাত্ থরক্ক পরথ্টক ও সন নাি পনুথ রাথ্ কীদর আন কা না য়া মখুতর ি র ক্সাক পর য়া সবসময়। 21. ফ লাগ্নু ম কাস ত বি চ দিুথত কি এিই মত রি পর ঙাগকন হয় জ কাজমক থমল  $\vert$ া Sl Num Voice Audio line Shot Description 22. থমল া ছ রা ওা ভকত্র া এখ কান আকস হদৃকয়র অরথ্ অপথন কর রা জনয| 23. পনূথ তারথ্কদর জনয আতদন রা ্ দথি নই সবথক ষেঠ্ পরূণ্থয। 24. ঐ পর্ তা ষিঠ্ তানক 25. 26. র 27. 28. । 29. র Sl Num Voice Audio line Shot Description 30. ঋ 31. 32. 33. াা 34. 35. 36. 37. 38. র 39. Sl Num Voice Audio line Shot Description 40. 41. আ 42. 43. 44. 45. র 46. 47. 48. Sl Num Voice Audio line Shot Description 49. 50. ড় 51. 52. প া কট া 53. 54. 55. 56. 57. তম র্ 58. 59. Sl Num Voice Audio line Shot Description 60. 61. 62. 63. 64. 65. 66. 67. 68. তজ 69. ব ড়াইকদর Sl Num Voice Audio line Shot Description 70. 71. 72. 73. র 74. 75. 76. প ইাক তার র 77. ইউ 78. র 79. 80. Sl Num Voice Audio line Shot Description 81. 82. 83. 84. 85. 86. 87. 88. র 89. বয বাহ ৃি 90. 91. Sl Num Voice Audio line Shot Description 92. 93. 94. 95. 96. র 97. 98. 99. Sl Num Voice Audio line Shot Description 100. 101. 102. 103. 104. 105. 106. 107. 108. র 109. Sl Num Voice Audio line Shot Description 110. 111. 112. 113. র 114. 115. কষ্করণ্ 116. র 117. 118. 119. 120. Sl Num Voice Audio line Shot Description 121. 122. নদ্র্ 123. 124. 125. 126. সথ্ া 127. 128. 129. র 130. Table 4. 2: Shot Division PRODUCTION 4.3 Production We traveled to Maheshkhali and its surrounding coastal islands equipped with the latest filming equipment, including a high-quality camera and sound recording equipment, to ensure that Me and my Team mate Tawsif captured the best possible footage. During the production phase, we set up scenes and took raw footage, capturing the beauty and diversity of the area, as well as the daily routines and activities of its inhabitants using Camera and Drone. We had the opportunity to interact with the local people and record interviews, capturing their thoughts, experiences, and perspectives on various aspects of life in Maheshkhali. The production phase involved filming on location at Moheshkhali Island, using the shot list and storyboard to guide their filming, capturing footage of the island's natural beauty, its resources, and the people who live there. Additionally, we conducted interviews with local residents, experts, and stakeholders to gain additional insight into the island and its resources. The production stage was a challenging but rewarding experience, and We are proud of the footage that We captured. The footage will serve as the foundation for the final documentary, and I am confident that it will accurately and effectively convey the essence of Maheshkhali and its residents. POST-PRODUCTION 4.4 Post production The post-production stage is the final stage in making a documentary film. This stage is where all the pieces of the film are brought together to create a final product. In the postproduction stage, we have taken all the footage that we have captured during the production stage and have edited it into a cohesive and compelling story. This process involves tasks such as selecting the best shots, piecing them together, adding sound effects, music, and voice-over narration, as well as color correction and special effects. We have also worked on finetuning the sound design and mixing to ensure that all audio elements work together to create a seamless and immersive experience for the viewer. During this stage, we also worked on adding captions and titles to give context to the scenes and to help tell the story. Overall, the post-production stage is where the majority of the creative and technical work is done to turn raw footage into a finished documentary film that is ready for distribution. We are confident that the final product of this project will accurately capture the essence of Maheshkhali and the lives of its coastal residents in a way that is both informative and entertaining. Post production can be divided into several stages. 1. Editing the footage. 2. Sound design 3. Voice over. 4. Map animation 5. logo animation. 6. Color correction. 7. Poster design. 8. Trailer 9. Master assembles. 4.4.1

Editing the footage: This involves taking all of the raw footage that was shot during production and organizing it into a coherent story. This may include cutting and rearranging scenes, adding transitions, and adjusting the pacing of the film. Figure: 4. 4.1: Map Animation 0-1 4.4.2 Sound Design: The stage you are referring to is called the sound design or audio post-production stage. This is a crucial part of [the post-production process](javascript:void(0);), where [the](javascript:void(0);) sound elements [of the](javascript:void(0);) film are added [to create a more immersive experience](javascript:void(0);)</u> for the audience. 4.4.3 Voice over: The voice-over artist reads from a script, which contains the words that they will speak. The script is usually written beforehand, based on the needs of the production and the story being told. The voice-over artist may record multiple takes of each line to ensure that they get the best performance possible. Once the voice-over track is recorded, it is edited and mixed with the other sound elements of the film or TV show. The voice-over track can be used to provide additional information or context to the visuals, as well as to provide a narrative thread to tie the story together. 4.4.4 Map Animation: My team mate Nilash utilized the Google Earth Studio software to animate the map for my documentary. This tool allowed him to create an animated representation of the Moheshkhali region, showing the different landscapes, water bodies, and other geographic features of the area. To bring the map to life and create a more engaging and visually appealing representation of the area for our audience, my team mate added various effects and features using Adobe After Effects. Figure: 4.4.4: Map Animation 4.4.5 logo animation: In this stage, to make our documentary more professional, Nilash used Adobe Illustrator to create a logo for our production house. After creating a PNG version of the logo, he animated it in Adobe After Effects to add motion and make it more visually appealing. By adding this animated logo to our documentary, he was able to reinforce our brand and make it more memorable to my audience. Figure: 4.4.5: Logo Animation 4.4.6 Color Correction: Color correction is a crucial part of postproduction in film and video, as it is the process of adjusting the colors and tones in footage to create a consistent and visually appealing look. In my documentary, I utilized Adobe Premiere Pro for color correction. I started by analyzing the footage and identifying any color imbalances, exposure issues, or other problems. Then, I used Premiere's color correction tools, including the Lumetri Color panel and various color grading effects, to adjust the color and tone of the footage. To achieve a natural and realistic look for my documentary, I focused on enhancing the existing colors and tones in the footage rather than applying drastic color grading effects. Additionally, I paid close attention to maintaining consistency throughout the entire documentary, ensuring that the colors and tones matched from shot to shot. Figure: 4.4.6: Color Correction Overall, the color correction process helped to enhance the visual quality of my documentary and create a more polished and professional look 4.4.7 Poster design: For the poster design of our documentary, he used Adobe Photoshop to create a visually appealing and informative design that would attract potential viewers. The poster features a stunning image of the Maheshkhali island, along with the title and tagline of the documentary. I chose to use a blue and green color scheme to reflect the coastal location of the documentary and added a subtle texture to the background to create depth and interest. Then he had given some posters and subjective things for making it easier for people to access additional information. Overall, the poster was designed to communicate the essence of the documentary and evoke a sense of curiosity and interest in potential viewers. Figure: 4.4.7: Poster Design 4.4.8 Trailor: We started by creating a rough cut of the trailer, selecting the clips that we felt best represented the themes and emotions of the film. Next, we added the voice-over narration, recorded by a professional voice-over artist, to give context and help guide the viewer through the story. Then, we added music to enhance the emotional impact of the trailer, searching for a royalty- free music track that matched the tone of the film and edited it to fit the pacing of the trailer. we also added sound effects to help bring the scenes to life and immerse the viewer in the world of the film. After that, we fine-tuned the trailer by adjusting the color grading and adding titles and credits, using Adobe After Effects to create the title animations and giving the trailer a polished and professional look. For the trailer of our documentary film, we used Adobe Premiere Pro to edit and compile the footage we had captured during the production stage, selecting the most captivating scenes and combining them with the voice-over narration and sound effects to create a compelling preview of the film. Overall, the trailer was an important tool in promoting my documentary film and generating interest from potential audiences, giving viewers a taste of what to expect from the film and helping to build excitement for its release. Figure: 4.4.8: Trailer Making 4.4.9 Master assemble During the master assembly stage of my documentary film, our team mate Nahid used a video editing software Adobe Premer Pro to combine all the individual elements together to create the final version of the film. synchronized the audio and video components and ensured that the transitions between scenes were smooth and seamless. He also added any necessary visual effects, such as color correction, to enhance the overall quality of the footage. After completing the master assembly, he reviewed the entire film to ensure that it accurately represented my vision and conveyed the intended message and story. Any necessary adjustments were made, and a final version of the film was exported for distribution or exhibition. This stage is crucial in creating a coherent and polished final product that captures the filmmaker's vision and engages the audience. Figure: 4.4.9: Master Assemble CHAPTER 5 OVERALL CONTRIBUTION Cinematography is a crucial aspect of filmmaking that contributes to the overall impact and quality of a film. Me and my teammate Tawsif use visual storytelling techniques to create a mood and atmosphere that draws the audience into the story. We work closely with the director to determine the visual style and tone of the film, selecting camera angles, lighting, and framing to convey emotion and meaning. Tawsif and my contribution to this Documentary can seen in several areas, such as the film's visual look and feel, the use of lighting to create mood and atmosphere, the framing and composition of shots, and the use of camera movement to enhance the script. The visual look and feel of a documentary are often influenced by our creative vision. We must work with the director to create a visual style that suits the story and enhances its impact. This could include the use of color palettes, filters, and lenses to create a specific mood or tone. Lighting is also an essential aspect of cinematography, as it can greatly influence the emotional tone of a film. We use lighting to create contrast, shadows, and highlights that help to enhance the visual storytelling of the film. Framing and composition are critical elements of cinematography, as we determine how the audience perceives the story visually. We select camera angles and framing to draw the audience's attention to specific details or to create a particular atmosphere or mood. Overall, I and Tawsif contributes to the overall impact and quality of this documentary. CHAPTER 6 DISCUSSION The documentary film about the residents of Maheshkhali coastal area highlights their way of life, culture, and occupation. Through the documentary, it is evident that the inhabitants of Maheshkhali are faced with a multitude of challenges, including limited access to healthcare, education, and resources. These challenges have contributed to their poverty and limited opportunities for economic growth. The documentary aims to shed light on the importance of sustainable development in coastal areas like Maheshkhali. The film showcases how the community has developed and utilized their resources, such as their handicraft industry, to create opportunities for economic growth. Furthermore, the documentary underscores the need for more attention and resources to be directed towards coastal communities like Maheshkhali. The film serves as a reminder that these communities, though often overlooked, are an integral part of the country's cultural and economic fabric. The documentary also highlights the importance of preserving the natural beauty of the coastal area, which attracts tourists and contributes to the local economy. Overall, the documentary provides a valuable insight into the lives of the Maheshkhali coastal residents and serves as a call to action to address the challenges faced by these communities. The film encourages viewers to consider the importance of sustainable development and the role that coastal communities can play in the country's economic growth. The documentary's message is clear: coastal communities like Maheshkhali must be given the support and attention they deserve to achieve their full potential. CHAPTER 7 CONCLUTION Throughout this documentary project, the director aimed to showcase the lives and cultural practices of the coastal residents of Maheshkhali. Various techniques were utilized, including filming, animation, and post-production, to bring to life the unique experiences of the people in this region. From scriptwriting to overseeing the production process, the director took on various roles to create a nuanced portrayal of the people of Maheshkhali. The resulting documentary highlights both the struggles and strengths of this often-overlooked community, contributing to a broader conversation about the importance of cultural preservation and the role of media in shaping public perception. Ultimately, this project serves as a powerful reminder of the power of storytelling to foster greater understanding between different communities and bridge divides. REFERENCE 1. Bangladesh Tourism Board: https://www.visitbangladesh.gov.bd/places-to-see/beach-coxs-bazar/maheshkhali- island.html 2.

Moheshkhali Upazila: http://www.moheshkhali.com/ 3. Encyclopedia Britannica: https://www.britannica.com/place/Moheshkhali-Island 4. Bangladesh Resource Centre for Indigenous Knowledge: http://www.brcik.org/moheshkhali/ 5. Bangladesh Environment Network: https://ben-global.org/bangladesh/cox-bazardistrict/moheshkhali-island/ 6. "Moheshkhali Island - Bangladesh" by Bangladesh Tourism - https://www.youtube.com/watch? v=hF-x67rPN34 7. "Moheshkhali - Cox's Bazar" by Tuhin Hossain - https://www.youtube.com/watch?v=ZuQ7Vz1xBO4 8. "Moheshkhali Island, Bangladesh" by Rony Ahmed - https://www.youtube.com/watch?v=dZGq3vJjzfc 9. "Moheshkhali Island and the beauty of Cox's Bazar" by ABM Rafique - https://www.youtube.com/watch?v=ol9iRtRyVtI 10. "Moheshkhali: A Journey to Remember" by Arif Ahammed - https://www.youtube.com/watch?v=4a4fPhw\_YuM 11. Official website of Moheshkhali Upazila: http://moheshkhali.chittagong.gov.bd/ 12. Moheshkhali Island: The Blue Economy Island of Bangladesh: https://www.thedailystar.net/supplements/blue-economy-island- bangladesh/moheshkhali-island-the-blueeconomy-island-bangladesh-1306205 13. Bangladesh Mineral Resources: https://www.eisourcebook.org/cms/Bangladesh\_Mineral\_Resources 14. Moheshkhali coal mine: https://www.sourcewatch.org/index.php/Moheshkhali\_coal\_mine 15. Moheshkhali Wildlife Sanctuary: https://www.protectedplanet.net/moheshkhali-wildlife-sanctuary © Daffodil International University © Daffodil International University © Daffodil International University © Daffodil International University © Daffodil International University © Daffodil International University © Daffodil International University © Daffodil International University © Daffodil International University © Daffodil International University 1 © Daffodil International University 2 © Daffodil International [University 3 © Daffodil International University 4 © Daffodil International University 5 © Daffodil International University 6 ©](javascript:void(0);) Daffodil International University 7 © Daffodil International University 8 © Daffodil International University 9 © Daffodil International University 10 © Daffodil International University 11 © Daffodil International University 12 © Daffodil International University 13 © Daffodil International University 14 © Daffodil International University 15 © Daffodil International University 16 © Daffodil International University 17 © Daffodil International University 18 © Daffodil International University 19 © Daffodil International University 20 © Daffodil International University 21 © Daffodil International University 22 © Daffodil International University 23 © Daffodil International University 24 © Daffodil International University 25 © Daffodil International University 26 © Daffodil International University 27 © Daffodil International University 28 © Daffodil International University 29 © Daffodil International University 30 © Daffodil International University 31 © Daffodil International University 32 © Daffodil International University 33 © Daffodil International University 34 © Daffodil International University 35 © Daffodil International University 36 © Daffodil International University 37 © Daffodil International University 38 © Daffodil International University 39 © Daffodil International University 40 © Daffodil International University 41 © Daffodil International University 42 © Daffodil International University 43 © Daffodil International University 44 © Daffodil International University 45 © Daffodil International University 46 © Daffodil International University 47 © Daffodil International University 48